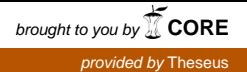

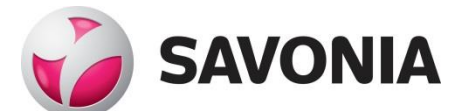

OPINNÄYTETYÖ **- AMMATTIKORKEAKOULUTUTKINTO** TEKNIIKAN JA LIIKENTEEN ALA

# TERÄSHALLIN ALUSTAVA RAKENNESUUNNITTELU

TEKIJÄ: Sami Siivola

# SAVONIA-AMMATTIKORKEAKOULU **OPINNÄYTETYÖ**

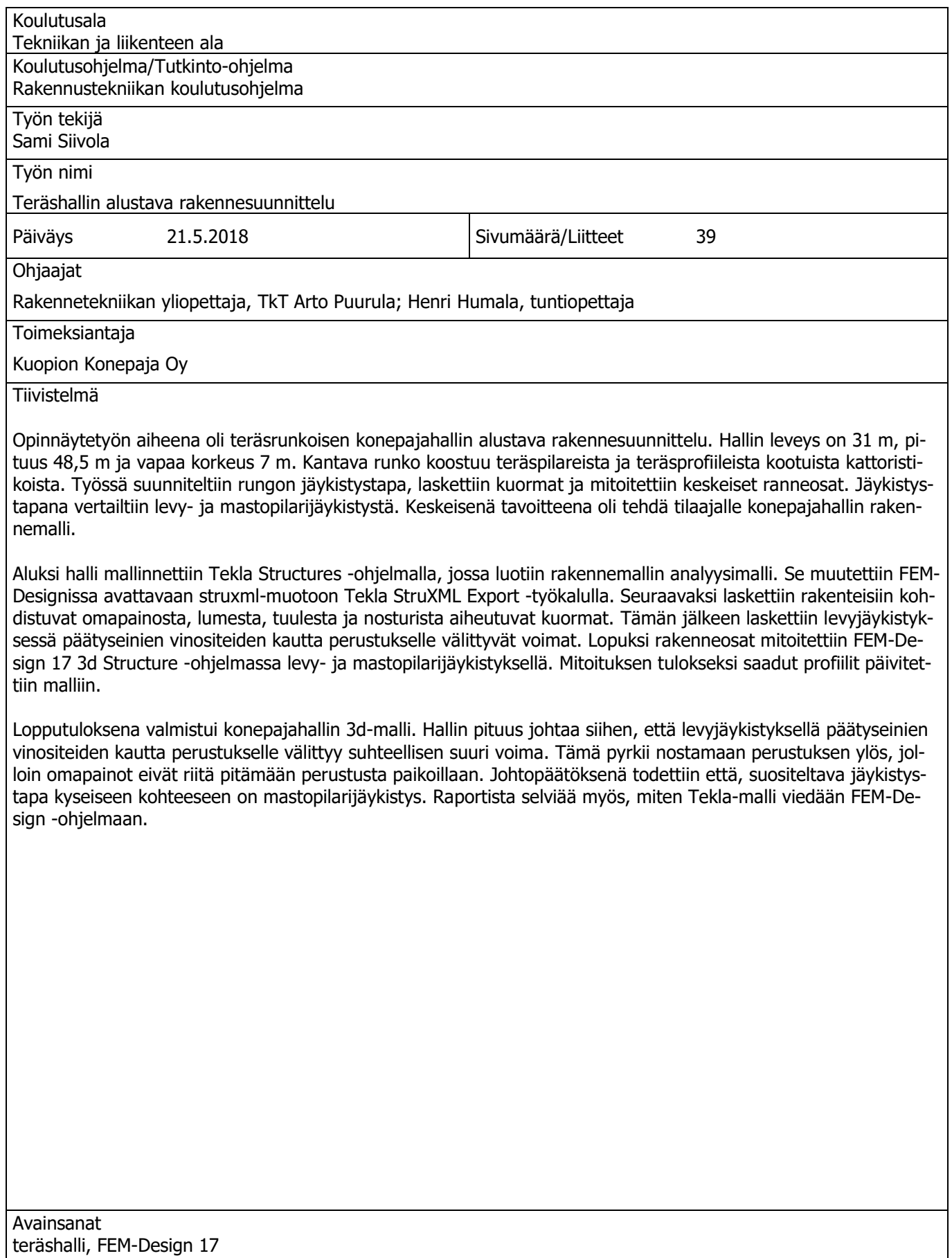

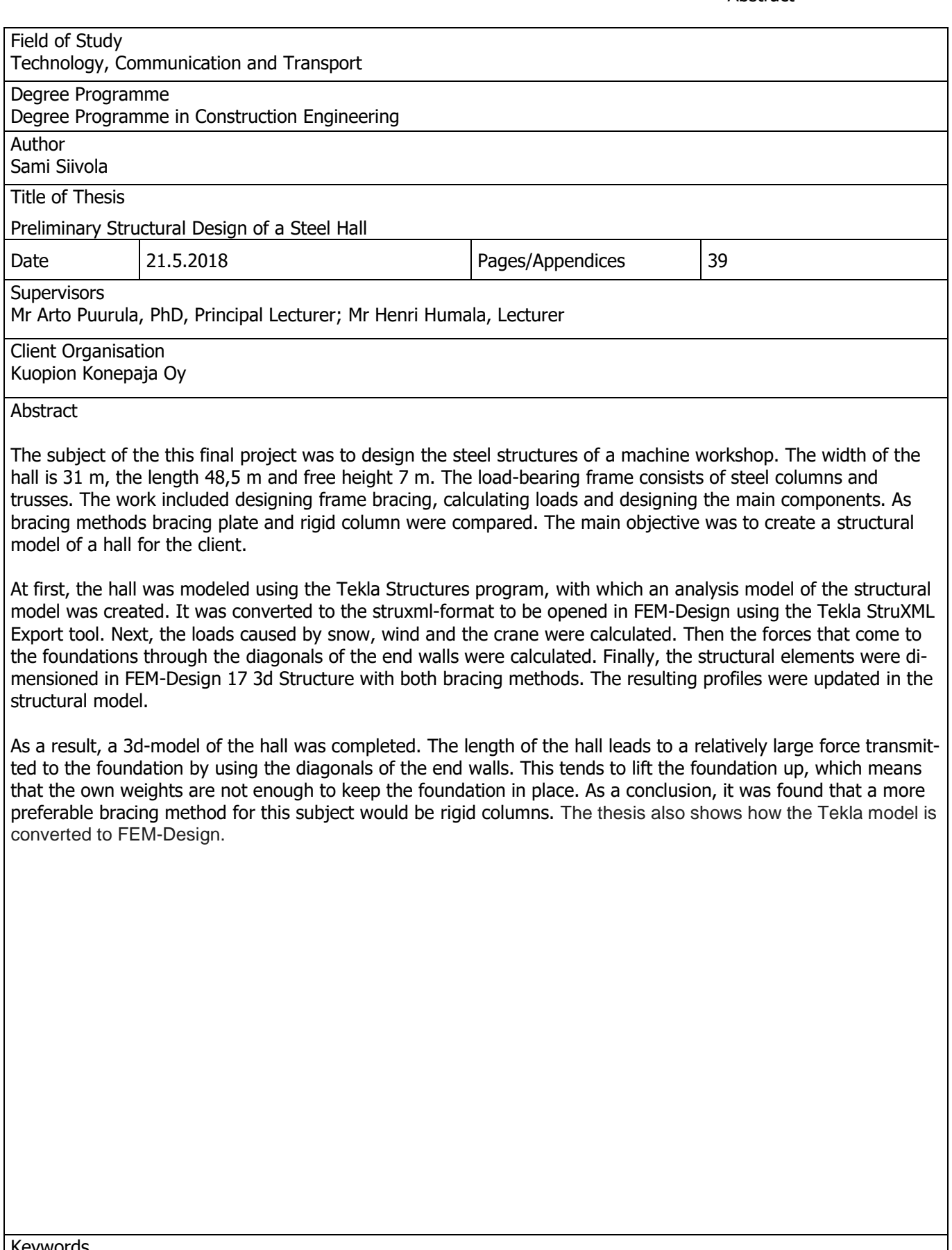

Keywords steel hall, FEM-Design 17

# **SISÄLTÖ**

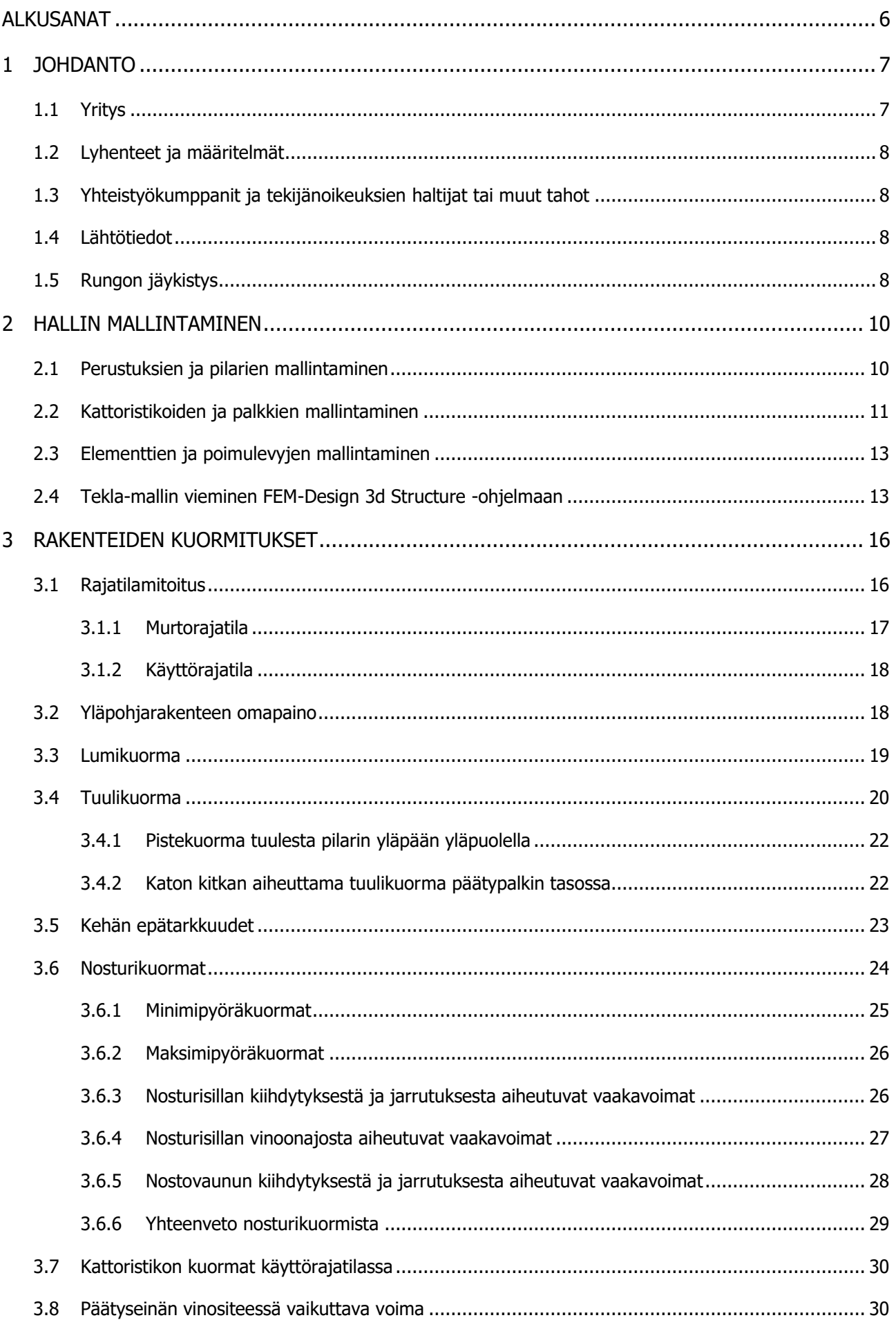

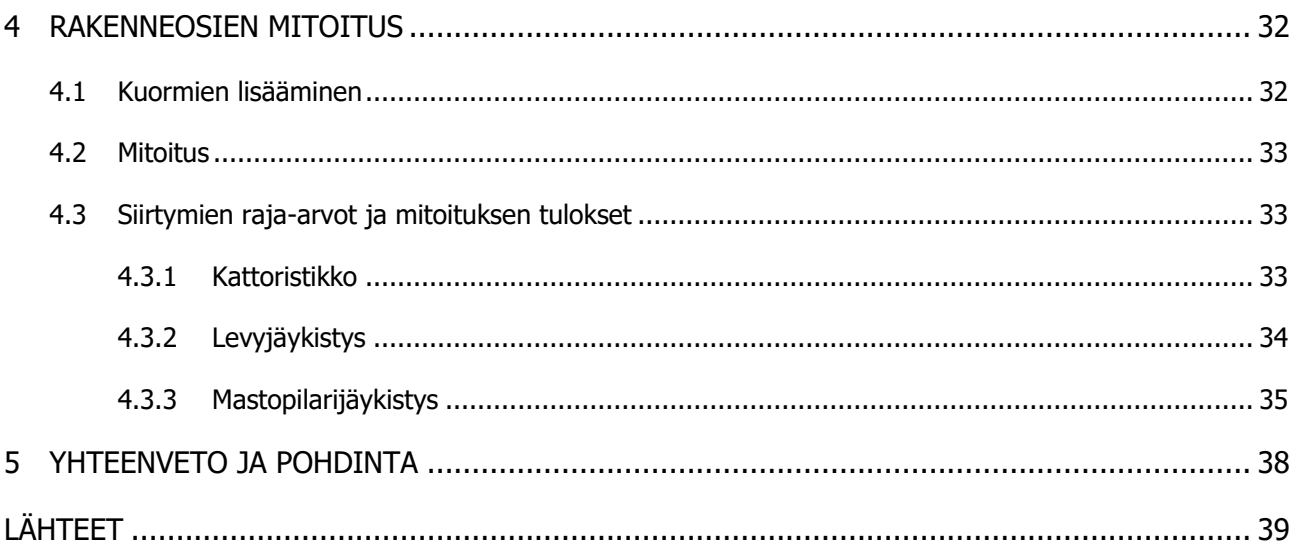

# ALKUSANAT

Tämä insinöörityö on opinnäytetyö, eikä tätä voi käyttää rakennesuunnitelmien asiakirjana eikä rakennesuunnitteluohjeena. Haluan kiittää rakennetekniikan yliopettaja Arto Puurulaa työni ohjaamisesta. Haluan kiittää myös Kuopion Konepaja Oy:n hallituksen puheenjohtajaa Risto Finneä mielenkiintoisesta aiheesta.

Kuopiossa 21.5.2018 Sami Siivola

# 1 JOHDANTO

Tämän opinnäytetyön tarkoituksena on tehdä konepajahallin rakennemalli. Työn tilaajana toimii Kuopion Konepaja Oy. Halli rakennetaan Kuopion Kelloniemeen, missä yrityksen omistuksessa on kaksi vierekkäistä tonttia. Tontit yhdistetään ja tontille rakennetaan uusi tuotantohalli olemassa olevan rakennuksen yhteyteen. Uusi rakennus on teräsrunkoinen, lämpöeristetty halli, jota on tarkoitus laajentaa tulevaisuudessa. Laajennusosa on esitetty kuvassa 1 nimellä tuotantohalli 2. Opinnäytetyön tavoitteena on suunnitella hallin rakenteellinen järjestelmä, määrittää rakennesuunnittelussa käytettävät kuormitukset ja mitoittaa keskeiset rakenneosat Eurokoodi-standardien mukaisesti. Hallin rakennemalli tehdään Tekla Structures 2017i -versiolla ja rakenneosat mitoitetaan FEM-Design 17 3d Structure -ohjelmalla. Kokonaisuuteen liittyy rakennusarkkitehtiopiskelijan ja talonrakennustuotantoon suuntautuvan insinööriopiskelijan opinnäytetyöt. Insinöörityöhön tarvittavat lähtötiedot saadaan tilaajalta ja arkkitehtiopiskelijalta.

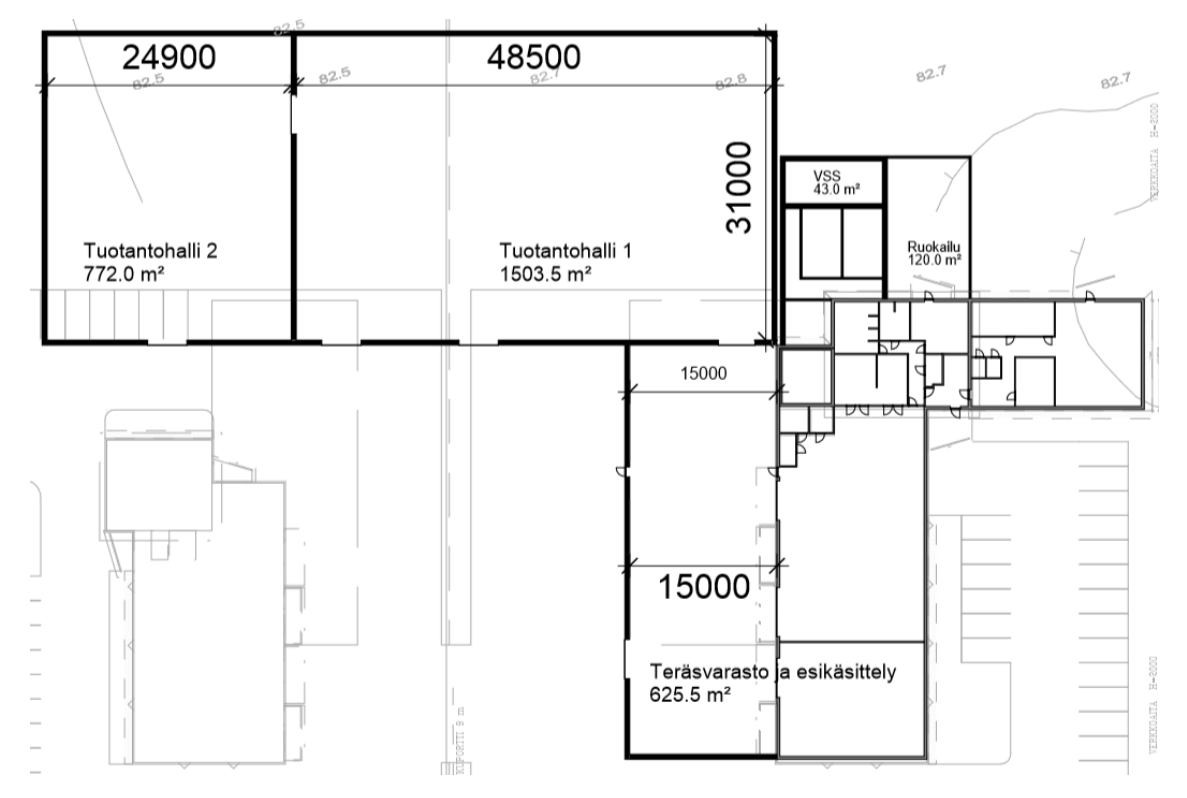

KUVA 1. Arkkitehtiluonnos rakennuksen laajennusosista

#### 1.1 Yritys

Kuopion Konepaja Oy on vuonna 2010 perustettu metalli- ja kunnossapitoalan yritys. Se työllistää noin 50 henkilöä ja uusien laitteiden sekä tilauskannan kasvun johdosta se tarvitsee lisää tiloja kasvavan tuotantonsa käyttöön. Kunnossapitokoneistuksien ja termisen ruiskutuksen lisäksi yrityksen erikoisosaamiseen kuuluvat CNC-koneistus, dynaaminen tasapainotus, nivelakseleiden kunnostus sekä Scotchkotekeraamikomposiittituotteet (Kuopionkonepaja.fi).

### 1.2 Lyhenteet ja määritelmät

Eurokoodi = Kantavien rakenteiden suunnittelua koskeva eurooppalainen standardi.

FEM = Finite Element Method eli elementtimenetelmä.

FEM-Design = Strusoftin mallintamisohjelma, jota käytetään Eurokoodin mukaiseen betoni-, teräsja puurakenteiden suunnitteluun.

Suunniteltu käyttöikä = Aika, jonka rakenteen on kestettävä ilman oleellisia korjauksia.

Toinen kertaluku = Toisen kertaluvun laskennassa huomioidaan taipumista syntyvä lisämomentti.

U-arvo = Lämmönläpäisykerroin eli rakenteen läpäisevän lämpövirran tiheys, kun lämpötilaero rakenteen eri puolilla on yksikön suuruinen.

1.3 Yhteistyökumppanit ja tekijänoikeuksien haltijat tai muut tahot

Finne, Risto. Hallituksen puheenjohtaja. Kuopion Konepaja Oy. Finne, Ilkka. Myyntijohtaja. Kuopion Konepaja Oy. Jokinen, Merja. Rakennusarkkitehtiopiskelija. Savonia-ammattikorkeakoulu. Lipsanen, Panu. Talonrakennustuotannon insinööriopiskelija. Savonia-ammattikorkeakoulu.

#### 1.4 Lähtötiedot

Tontti sijaitsee vesistön rannalla ja etäisyys hallin ulkoseinästä rantaviivaan on noin 17 metriä. Rakennus on geometrialtaan suorakaiteen muotoinen ja harjakattoinen. Tuotantohallin kerrosalaksi tulee noin 1500 m<sup>2</sup>. Rakennuksen mitat ovat 31 x 48,5 m ja vapaata korkeutta tarvitaan vähintään 7 metriä. Lisäksi halliin tarvitaan vähintään yksi siltanosturi. Rakennuksen runko muodostuu teräspilareista ja katon pääkannattajina toimivista teräsprofiileista kootuista kattoristikoista. Ristikon korkeudeksi valitaan alustavasti 3000 mm ja pilarin pituudeksi 10000 mm. Pilarijaoksi valitaan hallin pitkällä sivulla k5400 ja päätyseinällä k5200.

Hallin perustamistavaksi valitaan alustavasti pilarianturaperustus. Perusmuurit tehdään sokkelielementeistä ja ulkoseinät pelti-villa-pelti sandwitchelementeistä. Yläpohjan kantavana rakenteena toimii teräksinen poimulevy, jonka päälle asennetaan höyrynsulku, lämmöneristeet ja vesikate. Kattokaltevuudeksi valitaan 1:16.

#### 1.5 Rungon jäykistys

Rakennejärjestelmän valinnassa on otettava huomioon perustamis- ja ympäristöolosuhteet, sallitut muodonmuutokset ja taipumat, rakentamisen aikainen vakavuus, kustannukset, rakennusaika, rakennuksen laajennusmahdollisuus, liikuntasaumat, tuotantotekniset mahdollisuudet sekä laitteiden

asennusten vaatimat vapaat tilat. Viranomaismääräykset koskevat esimerkiksi kuormituksia, jäykkyyttä ja palonkestoa. Käyttäjien asettamat vaatimukset vaikuttavat pilarien sijoittamiseen, vapaaseen korkeuteen ja erityiskuormituksiin. Rakennukseen kohdistuvat kuormat on selvitettävä riittävällä tarkkuudella ennen alustavaa mitoitusta. (Kaitila 2014, 117.)

Rakennuksen runkoon kohdistuu vaaka- ja pystykuormituksia. Rakenteet eivät saa menettää stabiliteettiaan eli vakavuuttaan. Mahdollisia stabiliteetin menetyksen seurauksia ovat rakenneosan nurjahdus, kiepahdus tai lommahdus. Rungon on pysyttävä tasapainossa, eikä sen rakenteet saa siirtyä tai kiertyä jäykkänä kappaleena. Runkojärjestelmän vakavuus voidaan varmistaa jäykillä osilla ja liitoksilla sekä käyttämällä jäykisteitä tai koko rungon jäykistäviä rakenneosia. Teräsrungon jäykistysmenetelmät voidaan jakaa jäykkään leikkausvoimia ottavaan levyyn, vaaka- ja pystyrakenteiden väliseen jäykkään liitokseen tai diagonaalisauvojen muodostamaan ristikkoon. Erilaisia jäykistystapoja ovat kehä-, ristikko-, levy-, masto-, sydän- ja putkijäykistys. Teräsrakenteiden jäykistykseen käytetään yleisesti kehä- tai ristikkojäykistystä. Kerrostaloissa käytetään usein mastojäykistystä, kun taas sydän- ja putkijäykistystä käytetään esimerkiksi pilvenpiirtäjissä. (Kaitila 2014, 117.)

Konepajahallin mahdollisia jäykistystapoja ovat levy- tai mastopilarijäykistys. Levyjäykistyksessä katon teräksiset poimulevyt muodostavat yhtenäisen jäykän levyn, joka siirtää vaakakuormat päätyseinien vinositeiden kautta perustuksille. Kyseisessä jäykistystavassa pilarin ja perustuksen välinen liitos voi olla nivelellinen, jolloin pilarin alapäähän ei synny momenttia. Mastopilarijäykistyksessä pilari on kiinnitetty jäykästi perustukseen ja vaakakuormat siirretään mastopilarien kautta perustuksille. Pilarin ja katon pääkannattajan välinen liitos on molemmissa jäykistystavoissa nivelellinen. Levyjäykistyksen etuna verrattuna mastopilarijäykistykseen ovat pienemmät momentit, jotka johtavat hoikempiin pilareihin. Haasteena jäykistystavassa on päätyseinän vinositeen kautta perustukselle tuleva suhteellisen suuri voima, joka pyrkii nostamaan perustuksen ylös. Perustuksen nouseminen voidaan estää esimerkiksi peruspilarien väliin valettavalla betonipalkilla, joka yhdistään pilarianturat toisiinsa.

### 2 HALLIN MALLINTAMINEN

Mallin perustaminen aloitetaan Teklan aloitusnäkymässä ''New'' -välilehdeltä. Mallille annetaan nimi ja tallennussijainti sekä valitaan käytettävä ''Template'' eli kokoonpano. Tässä tapauksessa kokoonpanoksi valitaan ''Start Model Concrete''. Käyttäjätyypiksi valitaan ''Single-user model'', jolloin mallia voi käyttää yksi henkilö kerrallaan. ''Multi-user model'' tarkoittaa tilaa, jossa malli on tallennettu palvelimelle ja sitä voi käyttää useampi henkilö yhtä aikaa. Malli luodaan valitsemalla ''Create'', jonka jälkeen ruudulle ilmestyy ikkuna, jossa valitaan ensimmäinen 3d-näkymä. Tämän jälkeen malliin voidaan tuoda referenssipiirustus tai -malli valitsemalla ''Reference Models > Add model''. Tuettuja tiedostotyyppejä ovat esimerkiksi dwg ja ifc.

Seuraavaksi aloitetaan ''grid'' -verkon muokkaaminen kaksoisnapauttamalla verkkoa. Näyttöön ilmestyy ikkuna, jossa muokataan moduuliviivojen välit ja tunnukset. X-suunnassa viivojen väleiksi asetetaan kehäjako 5400 mm ja y-suunnassa päätyseinän pilarijako 5200 mm. Nykyisen verkon muutokset hyväksytään valitsemalla ''Modify''. Samassa mallissa voi olla myös useita ''grid'' -verkkoja, jolloin uusi verkko luodaan valitsemalla ''Create''. Lopuksi moduuliverkko voidaan siirtää esimerkiksi arkkitehtipiirustuksen suhteen oikeaan kohtaan "Move Special > Linear" -komennolla.

Moduuliverkon muokkaamisen jälkeen luodaan tarvittavat näkymät, joita tarvitaan esimerkiksi piirustuksia tehdessä. Näkymät luodaan ''grid'' -linjojen mukaan valitsemalla ''View > New View > Along grid lines'' ja avautuvasta ikkunasta ''Create''. Muita vaihtoehtoja näkymien luomiseen ovat kahden pisteen, kolmen pisteen tai tietyn rakenneosan valitseminen. Halutut näkymät valitaan näkyviin ''Views'' -ikkunassa. Näkymän syvyyttä voidaan säätää ''View Properties'' -valikossa ja kohdasta ''Object group…'' päästään ikkunaan, jossa näkymä voidaan suodattaa määrittämällä näkyvät rakenneosat.

#### 2.1 Perustuksien ja pilarien mallintaminen

Rakenneosat pyritään mallintamaan Teklassa myötäpäivään ja vasemmalta oikealle. Pilarianturat mallinnetaan ''Create Pad footing'' -työkalulla antamalla anturan tartuntapiste. Kaksoisnapauttamalla anturaa päästään ''Pad footing Properties'' -valikkoon, jonka ''Attributes'' -välilehdellä määritetään anturan nimi, profiili, materiaali, pintakäsittely ja objektin väri. Hallin anturoiden profiileiksi valitaan alustavasti sivuseinillä 1700x1200 mm ja päätyseinillä 1300x1000 mm. ''Position'' -välilehdellä säädetään anturan sijainti tartuntapisteeseen nähden sekä määritetään ylä- ja alapinnan korot. Yläpinnan koroksi annetaan -1000 ja alapinnan -1500, jolloin anturan korkeudeksi tulee 500 mm. ''Cast unit'' välilehdellä valitaan ''Cast unit type'' -kohdasta anturan valmistustavaksi ''Cast in place'' eli paikallavalettu.

Peruspilarit mallinnetaan ''Create concrete column'' -työkalulla antamalla pilarin tartuntapiste. Pilarit mallinnetaan alhaalta ylös ja niiden korko on aina suhteessa nollatasoon. Pilarien asetuksissa on muuten samat kohdat kuin pilarianturan asetuksissa, mutta lisänä on ''Deforming'' -välilehti, jossa

pilarin päät voidaan määrätä kiertyviksi tai pilarista voidaan tehdä kaareva. Tässä tapauksessa peruspilarin profiiliksi valitaan 480x480 mm, yläpinnan koroksi -300 ja alapinnan koroksi anturan yläpinnan korko -1000, jolloin pilarista tulee 700 mm korkea.

Teräspilarit mallinnetaan ''Create steel column'' -työkalulla antamalla pilarin tartuntapiste. Pilarin profiiliksi valitaan alustavasti HE-A 280 ja materiaaliksi rakenneteräs S355J2H. ''Position'' -välilehdellä sivuseinän pilarin yläpäälle annetaan tässä tapauksessa korko +10000 ja alapäälle -300. Pilari liitetään perustukseen ''Base plate'' -komponentilla (KUVA 2). Asetuksissa ''Parts'' -välilehdellä annetaan pohjalevyn mitat ja materiaali. ''Anchor rods'' -välilehdellä valitaan liitokseen mallinnettavat osat, niiden profiilit, materiaalit ja etäisyydet. ''Bolts'' -välilehdellä voidaan muuttaa pulttien kokoa ja reunaetäisyyksiä.

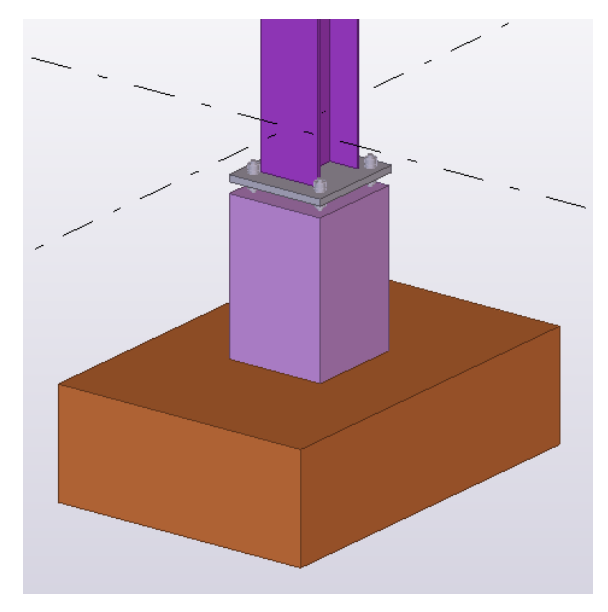

KUVA 2. Pilarin liitos perustukseen

#### 2.2 Kattoristikoiden ja palkkien mallintaminen

Kattoristikot mallinnetaan ''Truss'' -komponentilla antamalla yläpaarteen alku- ja päätepisteet. Ristikon geometria muokataan asetuksissa ''Picture'' -välilehdellä (KUVA 3). Ristikolle annetaan harjakorkeus, lappeen leveys ja korkeus ristikon päässä. ''Parts'' -välilehdellä valitaan paarteiden ja sauvojen poikkileikkaukset. Yläpaarteen profiiliksi valitaan alustavasti CFRHS 200x200x12,5, alapaarteen profiiliksi CFRHS 200x200x10 ja sauvojen profiileiksi CFRHS 180x180x8. Ristikon osat voidaan mallintaa kahdesta profiilista valitsemalla kohta ''Twin profiles''. Lopuksi ristikon yläpaarre liitetään pilariin ''Seating cap plate'' -komponentilla (KUVA 4).

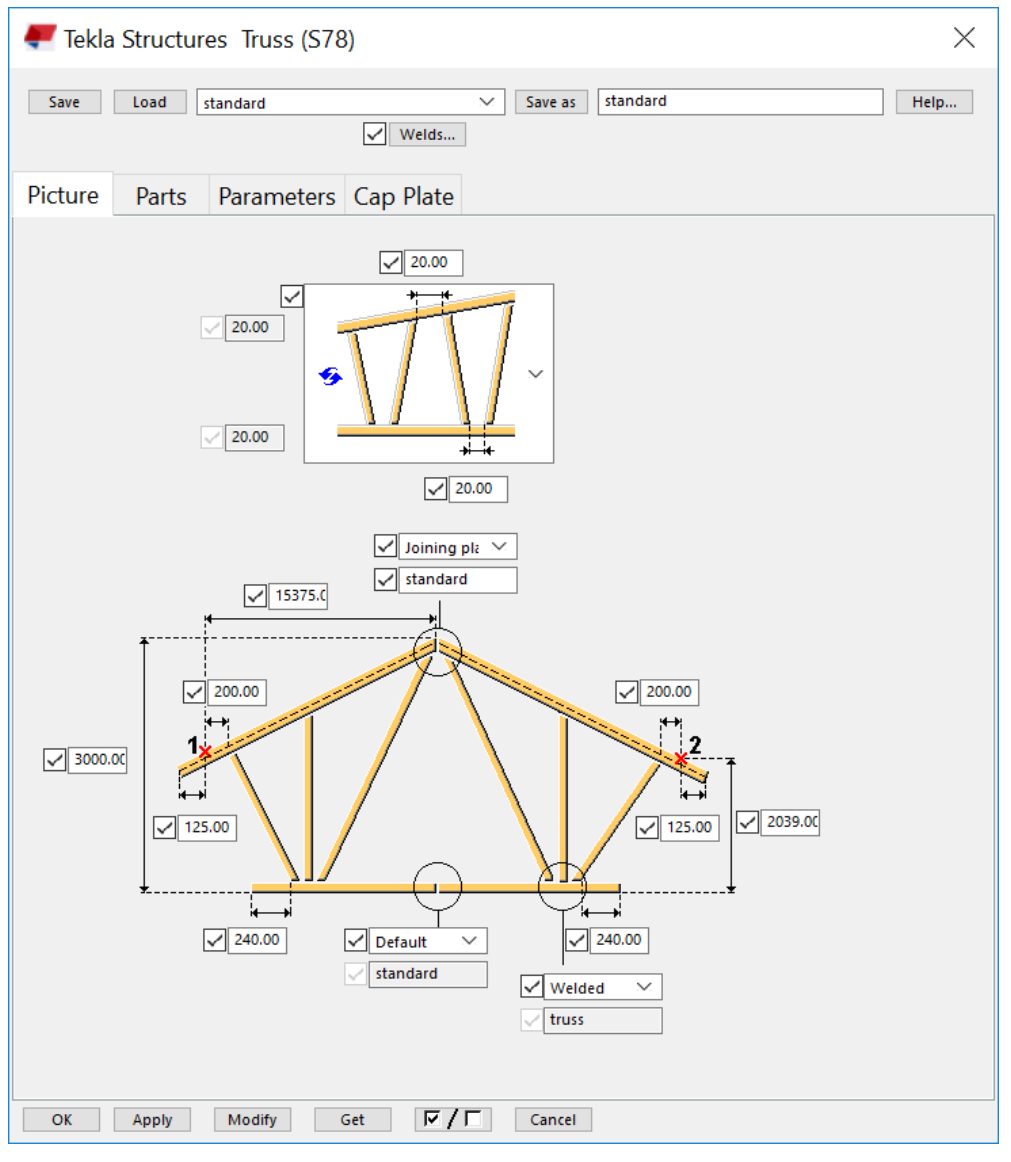

KUVA 3. Ristikon mittojen syöttäminen

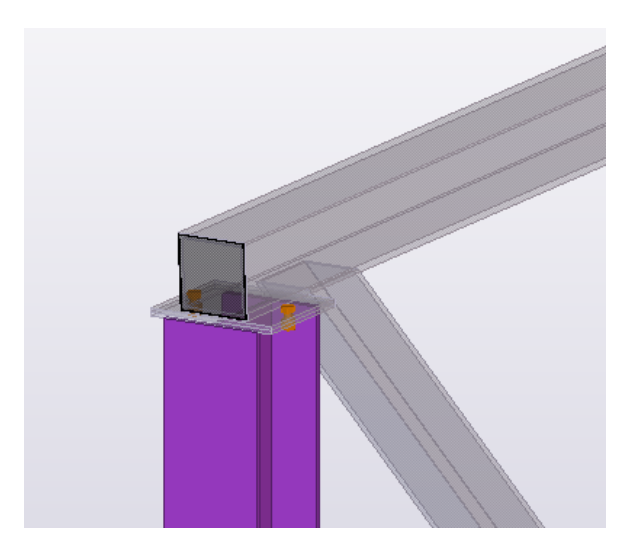

KUVA 4. Pilarin ja ristikon yläpaarteen liitos

Hallin vinot päätypalkit mallinnetaan ''Create steel beam'' -työkalulla valitsemalla palkin alku- ja päätepisteet. Palkkien asetuksissa on lähes samat kohdat kuin pilarien asetuksissa. Ainoa ero on ''Position'' -välilehdellä, jossa voidaan siirtää palkin päätä haluttuun suuntaan tai tehdä palkista kaareva.

Palkki katkaistaan päätypilarien kohdalta ''Split parts'' -työkalulla ja liitos tehdään ''Column - 2 beams'' -komponentilla. Myös pilareiden väliin tulevat vaaka- ja vinosauvat mallinnetaan ''Create steel beam'' -työkalulla. Päätyseinän vinosauvan profiiliksi valitaan alustavasti CFRHS 180x180x8. Seinien vaaka- ja vinosauvat liitetään pilareihin ''Tube Gusset'' -komponentilla.

#### 2.3 Elementtien ja poimulevyjen mallintaminen

Sokkelielementit mallinnetaan ''Non\_bearing\_plinth'' -komponentilla valitsemalla elementin alku- ja päätepisteet. Asetuksien ensimmäisellä välilehdellä syötetään elementin mitat. Elementin korkeudeksi annetaan tässä tapauksessa 1900 mm, kuorien paksuudeksi 100 mm ja eristeen paksuudeksi 150 mm. Elementtien nurkkaliitosten tekemiseen voidaan käyttää esimerkiksi ''PC\_EW\_EW\_GR\_10'' komponenttia. Alapohjalaatta mallinnetaan ''Create concrete slab'' -työkalulla. Laatan paksuudeksi valitaan alustavasti 300 mm.

Seinien pelti-villa-pelti sandwitchelementit mallinnetaan Tekla Warehousesta ladattavalla ''Insulated Wall Panel Tool'' -komponentilla (KUVA 5). Komponentti tuodaan Teklaan valitsemalla ''Application & Components > Manage Extensions > Extension Manager'' ja valitsemalla vautuvasta ikkunasta ''Import''. Kantavien poimulevyjen profiilit ladataan Tekla Warehousesta, jonka jälkeen profiilit tuodaan malliin valitsemalla ''File > Catalogs > Profile Catalog > Import'', josta päästään valitsemaan tuotava profiilipaketti. Poimulevyt mallinnetaan palkkina ''Create steel beam'' -työkalulla.

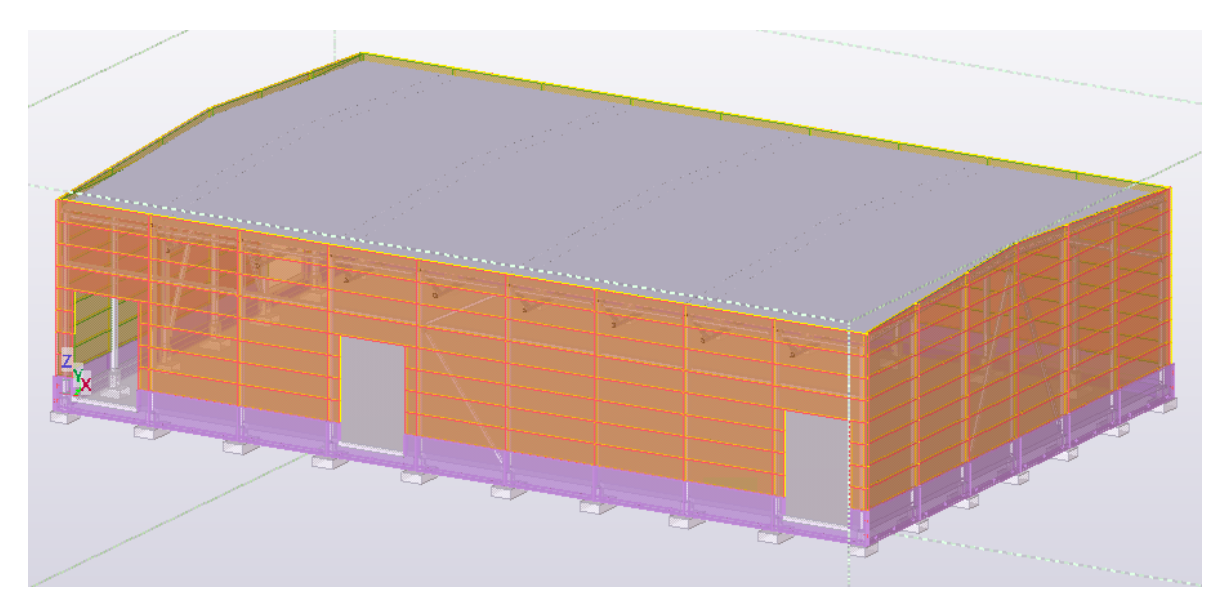

KUVA 5. Seinäelementit mallinnettuna

#### 2.4 Tekla-mallin vieminen FEM-Design 3d Structure -ohjelmaan

Avoin tietomalli tarkoittaa eri hankeosapuolien ohjelmistojen yhteensopivuutta. Tekla Structures tietomallinnusohjelma on yhteensopiva esimerkiksi mitoitus-, arkkitehti-, kustannuslaskenta-, projektinhallinta- ja tuotannonhallintaohjelmien sekä tuotantokoneiden kanssa. Yhteensopivuuden mahdollistaa Microsoft.NET -ohjelmistokomponenttikirjastoon perustuva Tekla Open API -ohjelmointirajapinta. Tuettuja standardeja ovat esimerkiksi SDNF, CIS/2 ja IFC. (Tekla.com.)

Teklan ja FEM-Design 3d Structure -ohjelman väliseen tiedonsiirtoon tarvitaan Tekla StruXML Export -työkalua. Työkalu on oma erillinen asennettava sovellus, joka on ladattavissa FEM-Design Download Centeristä. Sillä muutetaan ''Tekla Analysis Model'' struxml-tiedostoksi, joka voidaan avata FEMohjelmassa. Analyysimalli perustuu fyysisen mallin geometriaan ja asetuksiin. Laskentamalliin siirtyy analyyttisen mallin geometria, valittujen rakenneosien poikkileikkaustiedot, valitut materiaalitiedot, vapausasteet, jäykät liitokset ja moduuliverkko. Analyysimallin asetuksia joudutaan yleensä säätämään ennen sen tuomista FEM-ohjelmaan. Mikäli tietoa halutaan siirtää toiseen suuntaan eli FEMmallista Teklaan, käytetään Tekla StruXML Import -työkalua. Silloin FEM-mallista luodaan ensin uusi Tekla-malli, johon voidaan myöhemmin tuoda päivitettyä tietoa laskentamallista. (StruSoft.)

Analyysimallin luominen aloitetaan valitsemalla ''Analysis & design > A&D models > New'', jonka jälkeen avautuu ''Analysis Model Properties'' -ikkuna (KUVA 6).

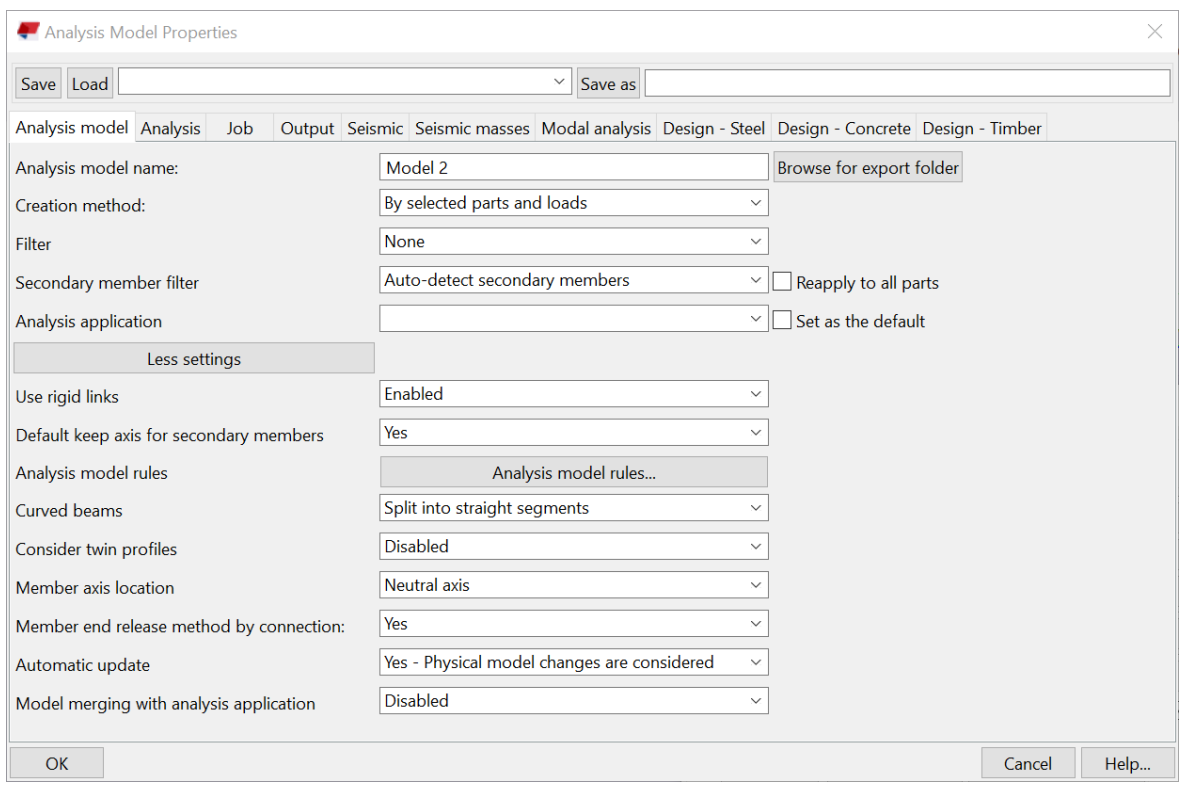

KUVA 6. ''Analysis Model Properties'' -ikkuna

''Analysis model'' -välilehdellä valitaan, että luodaanko analyysimalli koko mallista vai tietyistä rakenneosista. Lisäksi asetuksissa säädetään, että sisältyvätkö jäykät liitokset analyysimalliin ja missä rakenneosien akselit sijaitsevat suhteessa fyysiseen poikkileikkaukseen. Tässä tapauksessa ''Creation method'' -kenttään valitaan ''By selected parts and loads'', ''Use rigid links'' -kenttään ''Enabled'' ja ''Member axis location'' –kenttään ''Neutral axis''. Asetukset hyväksytään ja edelliseen ikkunaan päästään valitsemalla ''OK''. Analyysimallin rakenneosat valitaan ''A&D models'' -ikkunasta valitsemalla ''Select oblects'' ja ''Add selected objects''. Ennen rakenneosien valitsemista näkymästä kannattaa suodattaa pois rakenneosat, joita ei tulla valitsemaan analyysimalliin. Tässä tapauksessa analyysimallista jätetään pois sokkeli- ja seinäelementit sekä kantavat poimulevyt.

Seuraavaksi mallissa näkyvien osien ja solmupisteiden numerot piilotetaan valitsemalla ''File > Settings > Advanced Options > Analysis & Design'' ja muuttamalla ''XS\_AD\_MEMBER\_NUMBER\_VISU-ALIZATION", "XS\_AD\_NODE\_NUMBER\_VISUALIZATION" ja "XS\_AD\_NODE\_NUMBER\_BY\_Z" -kohtien arvoksi ''FALSE''. Analyysimalliin liittyvät virheet tarkastetaan valitsemalla ''A&D models'' -ikkunasta ''Display warnings'' ja avautuvasta ikkunasta ''Details''. Virheet johtuvat yleensä siitä, että rakenneosien akselit eivät kohtaa, jolloin osien välille ei synny liitosta. Rakenneosan asetuksien muuttaminen onnistuu kaksoisnapauttamalla sen akselia, jolloin päästään ''Analysis Properties'' -valikkoon. Akselien sijaintia päästään muuttamaan ''Position'' -välilehdellä kohdasta ''Axis''. (StruSoft.)

Analyysimallin muuttaminen struxml-muotoon aloitetaan käynnistämällä Tekla StruXML Export -työkalu Teklan ollessa taustalla käynnissä. ''Export'' -välilehdellä valitaan tuotava malli, ''Materials'' välilehdellä Tekla-mallin materiaaleille FEM-ohjelman vastikkeet ja ''Sections'' -välilehdellä Tekla-mallin profiileille FEM-ohjelman vastaavat profiilit (KUVA 7). Tiedosto luodaan valitsemalla ''Export'', jonka jälkeen struxml-tiedosto löytyy Tekla-mallin analysis-kansiosta ja on avattavissa FEM-Design 3d Structuressa.

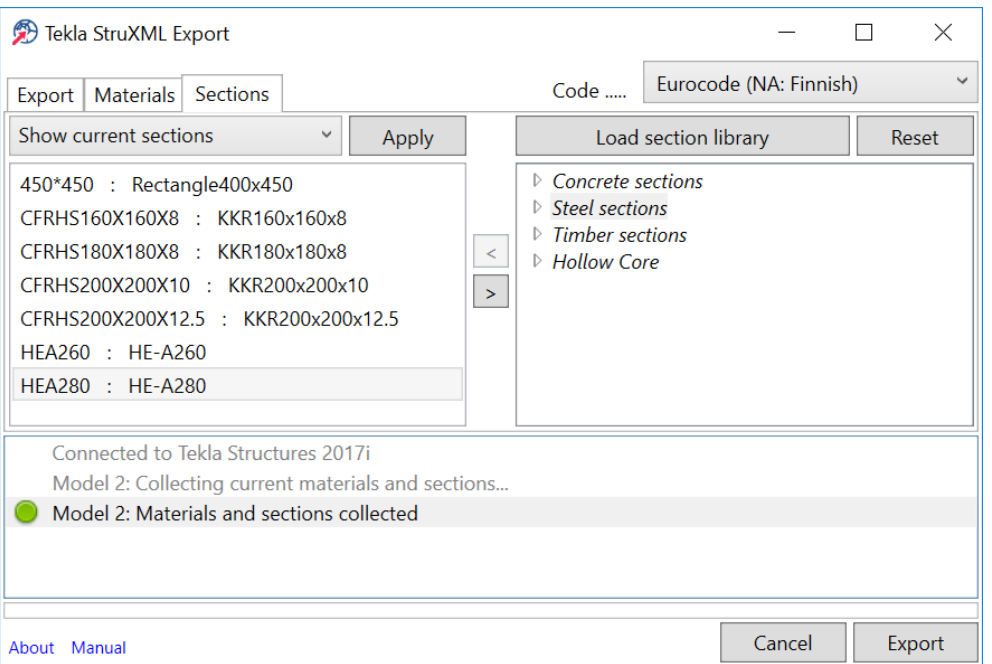

KUVA 7. StruXML Export -työkalun ''Sections'' -välilehti

# 3 RAKENTEIDEN KUORMITUKSET

Rakenteiden on kestettävä kaikki todennäköisesti esiintyvät kuormat ja säilytettävä käyttökelpoisuutensa suunnitellun käyttöiän ajan. Lisäksi rakenteiden tulee kestää vaadittu aika tulipalossa. Onnettomuustilanteissa syntyviä suuria vaurioita on pyrittävä välttämään estämällä jatkuvia sortumia, vähentämällä rakenteisiin kohdistuvia vaaroja ja valitsemalla rakenneratkaisuja, jotka eivät sorru varoittamatta. Seuraamukset, kuten ihmishenkien menetykset tai taloudelliset vahingot otetaan suunnittelussa huomioon seuraamusluokilla:

- CC3: Suuret seuraamukset ihmishenkien menetysten tai suurten taloudellisten vahinkojen takia. Luokkaan kuuluu rakennukset, joissa on suuri joukko ihmisiä kuten yli 8-kerroksiset asuin-, konttori- ja liikerakennukset sekä liikuntahallit.
- CC2: Keskisuuret seuraamukset ihmishenkien menetysten tai merkittävien taloudellisten vahinkojen takia. Luokkaan kuuluu ne rakenteet, jotka eivät kuulu luokkiin CC3 tai CC1.
- CC1: Vähäiset seuraamukset ihmishenkien menetysten tai pienten taloudellisten vahinkojen takia. Luokkaan kuuluu 1- ja 2-kerroksiset rakennukset, joissa oleskellaan vain tilapäisesti kuten pienehköt varastot. (Suunnitteluperusteet ja rakenteiden kuormat: RIL 201-1-2017, 25-26.)

Seuraamusluokkiin liittyy rakenteiden luotettavuutta kuvaavat luotettavuusluokat RC1, RC2 ja RC3. Luotettavuusluokan perusteella määräytyy kuormakerroin KFI. RC1-luotettavuusluokassa KFI = 0,9, RC2-luotettavuusluokassa K<sub>FI</sub> = 1,0 ja RC3-luotettavuusluokassa K<sub>FI</sub> = 1,1. Konepajahalli kuuluu seuraamusluokkaan CC2, joten kuormakertoimena käytetään arvoa 1,0.

#### 3.1 Rajatilamitoitus

Rajatilamitoitustarkastelut tehdään kaikille tarvittaville kuormitustapauksille ja mitoitustilanteille. Erilaisia mitoitustilanteita ovat normaalit mitoitustilanteet, väliaikaiset mitoitustilanteet, onnettomuusmitoitustilanteet ja maanjäristysmitoitustilanteet. Murtorajatilat ja käyttörajatilat käsitellään erikseen. (Suunnitteluperusteet ja rakenteiden kuormat: RIL 201-1-2017, 29.)

Kuormat jaetaan pysyviin kuormiin, muuttuviin kuormiin ja onnettomuuskuormiin. Pysyviä kuormia ovat rakenteiden oma paino ja muuttuvia kuormia lumi-, tuuli- ja hyötykuormat. Hyötykuormilla tarkoitetaan esimerkiksi henkilöistä, kalusteista ja tavaroista aiheutuvaa kuormaa. Muuttuvien kuormien samanaikaisuus huomioidaan yhdistelykertoimilla (TAULUKKO 1). Kerroin  $\psi_0$  on muutuvan kuorman yhdistelykerroin ominaisyhdistelmässä, jota käytetään murtorajatilassa ja palautumattomassa käyttörajatilassa. Kerroin ψ1 on muuttuvan kuorman tavallinen yhdistelykerroin, jota käytetään onnettomuustilanteita sisältävässä murtorajatilassa ja palautuvassa käyttörajatilassa. Kerroin ψ<sup>2</sup> on muuttuvan kuorman pitkäaikaisarvon yhdistelykerroin, jota käytetään onnettomuustilanteita sisältävässä

murtorajatilassa ja palautuvassa käyttörajatilassa. (Suunnitteluperusteet ja rakenteiden kuormat: RIL 201-1-2017, 31-32.)

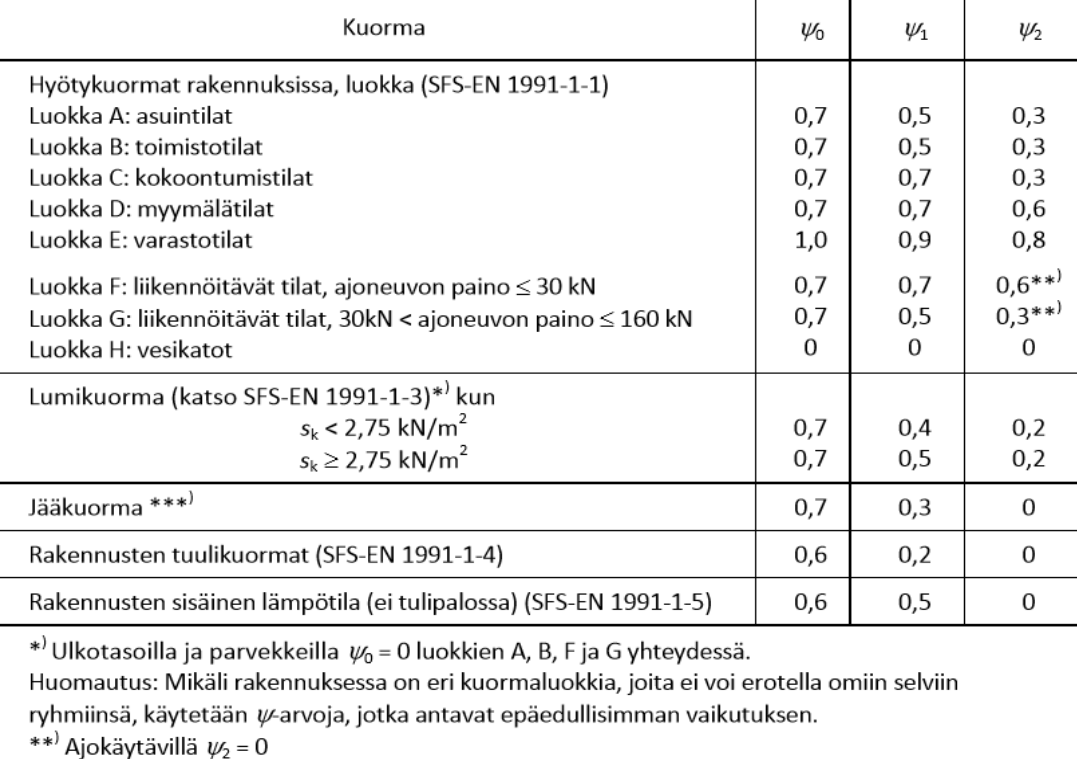

TAULUKKO 1. Kuormien yhdistelykertoimet rakennuksille (Kantavien rakenteiden suunnitteluperusteet. Suomen RakMK 2016, 18)

\*\*\*<sup>)</sup> Koskee huurtumisesta, jäätävästä sateesta ja räntäsateesta aiheutuvia jääkuormia

#### 3.1.1 Murtorajatila

Murtorajatila tarkoittaa tilaa, jossa rakenteen kestävyys ylittyy ja rakenne sortuu. Teräsrakentamisessa tarkastettavia murtorajatiloja ovat jäykän rakenneosan stabiliteetin menetys, rakenteen sisäinen vaurioituminen tai liian suuri siirtymätila, maan pettäminen tai liian suuri siirtymätila sekä rakenteen väsyminen. Rakenteita suunniteltaessa on osoitettava, että tasapainoa heikentävät kuormat ovat pienempiä tai yhtäsuuria kuin tasapainoa parantavat kuormat, tai kuormista aiheutuva voimasuure on pienempi tai yhtä suuri kuin rakenneosan kestävyys. (Kaitila 2014, 33-36.)

Murtorajatilassa rakenneosien kestävyyden tutkimisessa käytetään seuraavista lausekkeista epäedullisempaa kuormitusyhdistelmää:

$$
1,15K_{FI}G_{kj,sup} + 0,9G_{kj,inf} + 1,5K_{FI}Q_{k,1} + 1,5K_{FI}\sum_{i>1}\psi_{0,1} \cdot Q_{k,i}
$$
  

$$
1,35K_{FI}G_{kj,sup} + 0,9G_{kj,inf}
$$

missä Gkj,sup = epäedulliset pysyvät kuormat  $G_{kj,inf}$  = edulliset pysyvät kuormat  $Q_{k,1}$  = määräävä muuttuva kuorma

 $Q_{k,i}$  = muut yhtä aikaa vaikuttavat muuttuvat kuormat  $\psi_{0,1}$  = muun yhtä aikaa vaikuttavan muuttuvan kuorman yhdistelykerroin (Suunnitteluperusteet ja rakenteiden kuormat: RIL 201-1-2017, 53).

#### 3.1.2 Käyttörajatila

Käyttörajatila tarkoittaa tilaa, jonka ylittymisen jälkeen rakenne ei täytä sille asetettuja käyttökelpoisuusvaatimuksia, jotka liittyvät yleensä rakenteen ulkonäköön. Käyttörajatilassa kuormien aiheuttamat vaikutukset eivät saa ylittää siirtymien, värähtelyn tai mahdollisten vaurioiden raja-arvoja. Laskennassa huomioidaan toisen kertaluvun teorian vaikutukset. Käyttörajatilojen kuormitusyhdistelmiä on kolme; ominaisyhdistelmä, tavallinen yhdistelmä ja pitkäaikaisyhdistelmä. Ominaiskuormitusyhdistelmä on:

$$
\sum_{j\geq 1}G_{k,j}+P+Q_{k,1}+\sum_{i>1}\psi_{0,i}\,Q_{k,i}
$$

missä  $G_{k,i} = p$ ysyvät kuormat

P = esijännitysvoima  $Q_{k,1}$  = määräävä muuttuva kuorma  $Q_{k,i}$  = muut yhtä aikaa vaikuttavat muuttuvat kuormat  $\psi_{0,i}$  = muun yhtä aikaa vaikuttavan muuttuvan kuorman yhdistelykerroin (Suunnitteluperusteet ja rakenteiden kuormat: RIL 201-1-2017, 44).

#### 3.2 Yläpohjarakenteen omapaino

Yläpohjarakenteen omapaino lasketaan rakennusmateriaalien tilavuuspainojen perusteella (TAU-LUKKO 2). Ripustuskuormana käytetään arvoa 0,2 kN/m<sup>2</sup>. Rakenteen U-arvo on laskettu valmiiksi ja arvoksi on annettu 0,09 W/m2K, joka täyttää lämpimän tilan yläpohjan lämmönläpäisykertoimen vertailuarvon.

| rakennekerros                          | paksuus<br>(m) | tilavuus-<br>paino<br>(kN/m <sup>3</sup> ) | neliö-<br>kuorma<br>(kN/m <sup>2</sup> ) |
|----------------------------------------|----------------|--------------------------------------------|------------------------------------------|
| vedeneristys; aluskermi + pintakermi   | 0,007          |                                            | 0,095                                    |
| pintakerroseriste PAROC ROB 100 gt     | 0,03           | 2,1                                        | 0,063                                    |
| välikerroseriste PAROC ROS 30          | 0,14           | 1,0                                        | 0,14                                     |
| välikerroseriste PAROC ROS 30g         | 0,18           | 1,0                                        | 0,18                                     |
| höyrynsulku; bitumikermi               | 0,0035         |                                            | 0,04                                     |
| PAROC ROS 50                           | 0,05           | 1,3                                        | 0,065                                    |
| kantava poimulevy, T130M-75L-930, S350 | 0,0015         |                                            | 0,19                                     |
| asennukset                             |                |                                            | 0,2                                      |
|                                        |                | yhteensä                                   | 0,973                                    |

TAULUKKO 2. Yläpohjarakenteen neliökuorman laskeminen

#### 3.3 Lumikuorma

Lumikuorma on muuttuva kiinteä kuorma, joka saadaan kaavasta:

$$
s=\mu_i C_e C_t s_k
$$

missä  $\mu_i =$  lumikuorman muotokerroin  $s_k =$  maan lumikuorman ominaisarvo (kN/m<sup>2</sup>)  $C_e$  = tuulensuojaisuuskerroin  $C_t$  = lämpökerroin, joka on yleensä 1,0 (Suunnitteluperusteet ja rakenteiden kuormat: RIL 201-1-2017, 100).

Hallin kattokaltevuus on 3,6°, jolloin lumikuorman muotokertoimena käytetään arvoa 0,8 (KUVIO 1). Rakennuspaikka on Kuopiossa, missä maanpinnan lumikuorman ominaisarvo on 2,5 kN/m<sup>2</sup> (KUVIO 2) ja tontin maastotyyppi on normaali, jolloin tuulensuojaisuuskertoimena käytetään arvoa 1,0 (TAU-LUKKO 3). Näin ollen katon lumikuormaksi saadaan:

$$
s = 0.8 * 2.5 kN/m^2 = 2.0 kN/m^2
$$

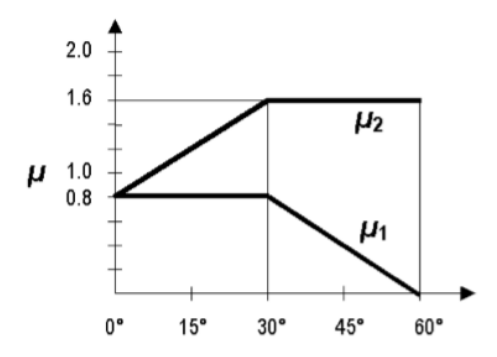

KUVIO 1. Lumikuorman muotokertoimet (Suunnitteluperusteet ja rakenteiden kuormat: RIL 201-1- 2017, 102)

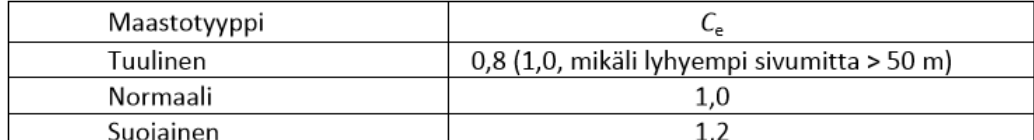

TAULUKKO 3. Katon tuulensuojaisuuskertoimet (Rakenteiden kuormat. Suomen RakMK 2016, 17)

Tuulinen maasto: laakea, esteetön, joka puolelle avoin alue, jolloin maasto, korkeat rakennuskohteet tai puut eivät suojaa tai suojaavat vain vähän.

Normaali maasto: alue, jolla rakennuskohteeseen vaikuttava tuuli ei maaston, muiden rakennuskohteiden tai puiden takia huomattavasti poista lunta.

Suojainen maasto: alue, jolla tarkasteltava rakennuskohde on huomattavasti alempana kuin ympäröivä maasto tai se on korkeiden puiden tai itseään korkeampien rakennuskohteiden ympäröimä.

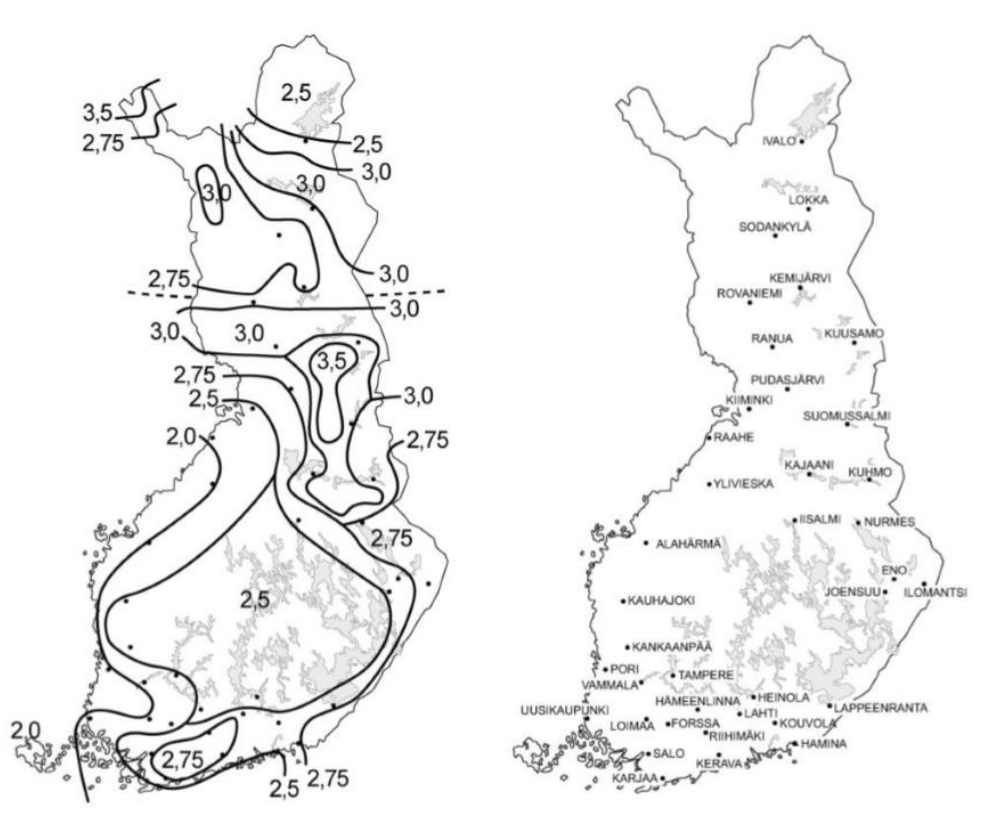

KUVIO 2. Lumen ominaisarvot maan pinnalla (Rakenteiden kuormat. Suomen RakMK 2016, 15)

# 3.4 Tuulikuorma

Tuulikuorma on muuttuva kiinteä kuorma. Rakennusta ympäröivä maasto jaetaan pinnanmuotojen perusteella viiteen maastoluokkaan:

- Maastoluokka 0: Meri tai avoimen meren rannikko.
- Maastoluokka I: Järvi tai alue, jolla on vähäistä kasvillisuutta tai esteitä.
- Maastoluokka II: Alue, jolla on matalaa kasvillisuutta ja erillisiä esteitä, jotka ovat vähintään esteen 20-kertaisen korkeuden etäisyydellä toisistaan.
- Maastoluokka III: Alue, jolla on säännöllinen kasvipeite, rakennuksia tai erillisiä esteitä, jotka ovat esteen 20-kertaista korkeutta lähempänä toisiaan (kylät, esikaupunkialueeet, pysyvä metsä).
- Maastoluokka IV: Alue, jolla vähintään 15 % alasta on rakennusten peitossa ja joiden keskimääräinen korkeus ylittää 15 metriä. (Suunnitteluperusteet ja rakenteiden kuormat: RIL 201-1-2017, 131.)

Tuulikuormat voidaan määrittää joko voimakerroin- tai painekerroinmenetelmällä. Hallin kokonaistuulikuorman määrittämiseen käytetään tässä tapauksessa voimakerroinmenetelmää. Kokonaistuulikuorman ominaisarvo neliökuormana saadaan kaavasta:

$$
q_{w,k}=c_s c_d * c_f * q_p(z)
$$

 $c_f$  = voimakerroin  $q_p(z)$  = tuulen nopeuspaine korkeudella z

Rakennekerroin csca ottaa huomioon rakennuksen koon, mittasuhteet ja tuulen puuskien dynaamiset vaikutukset. Kertoimena voidaan käyttää arvoa 1, kun rakennuksen korkeus on alle 15 metriä (Suunnitteluperusteet ja rakenteiden kuormat: RIL 201-1-2017, 145). Rakennus kuuluu maastoluokkaan I ja sen kokonaiskorkeus on 11,8 metriä, joten nopeuspaineena käytetään arvoa 0,79 kN/m<sup>2</sup> (TAULUKKO 4). Voimakerroin c<sub>f</sub> määräytyy rakennuksen sivusuhteen ja tehollisen hoikkuuden mukaan. Kun rakennuksen korkeus on alle 15 metriä, tehollinen hoikkuus  $\lambda$  saadaan kaavasta:

$$
\lambda=2h/b
$$

missä h = rakennuksen korkeus

b = rakennuksen leveys tuuleen nähden kohtisuoraan (Suunnitteluperusteet ja rakenteiden kuormat: RIL 201-1-2017, 140).

Kokonaistuulikuorman ominaisarvo neliökuormana hallin sivuseinää vastaan:

$$
\lambda = 2 \frac{11.8 \ m}{49.1 \ m} = 0.48
$$

$$
\frac{d}{b} = \frac{31.5 \text{ m}}{49.1 \text{ m}} = 0.64
$$

 $\rightarrow$  voimakerroin  $c_f = 1,42$  (TAULUKKO 5)

$$
q_{w,k} = 1.0 * 1.42 * 0.79 kN/m^2 = 1.13 kN/m^2
$$

Kokonaistuulikuorman ominaisarvo neliökuormana hallin päätyseinää vastaan:

$$
\lambda = 2 \frac{11.8 \, m}{31.5 \, m} = 0.75
$$

$$
\frac{d}{b} = \frac{49,1 \text{ m}}{31,5 \text{ m}} = 1,56
$$

 $\rightarrow$  voimakerroin  $c_f = 1,16$  (TAULUKKO 5)

$$
q_{w,k} = 1.0 * 1.16 * 0.79 kN/m^2 = 0.92 kN/m^2
$$

| z(m)     |      | Maastoluokka |              |      |      |  |
|----------|------|--------------|--------------|------|------|--|
|          | 0    |              | $\mathbf{I}$ | Ш    | IV   |  |
| $\bf{0}$ | 0,66 | 0,42         | 0,39         | 0,35 | 0,32 |  |
|          | 0.66 | 0,42         | 0,39         | 0,35 | 0,32 |  |
| 2        | 0,78 | 0,52         | 0.39         | 0,35 | 0,32 |  |
| 5        | 0,96 | 0,65         | 0,53         | 0,35 | 0,32 |  |
| 8        | 1,05 | 0,73         | 0,61         | 0,43 | 0,32 |  |
| 10       | 1,09 | 0.76         | 0,65         | 0,47 | 0,32 |  |
| 15       | 1,18 | 0,83         | 0,72         | 0,55 | 0,40 |  |
| 20       | 1,24 | 0,88         | 0,77         | 0,60 | 0,45 |  |
| 25       | 1,29 | 0.92         | 0,82         | 0,65 | 0,50 |  |
| 30       | 1,33 | 0,95         | 0,85         | 0,68 | 0,54 |  |
| 35       | 1,37 | 0,98         | 0,88         | 0,72 | 0,57 |  |
| 40       | 1,40 | 1,01         | 0,91         | 0,74 | 0,60 |  |

TAULUKKO 4. Puuskanopeuspaine eri maastoluokissa (Suunnitteluperusteet ja rakenteiden kuormat: RIL 201-1-2017, 137)

TAULUKKO 5. Voimakertoimet (Suunnitteluperusteet ja rakenteiden kuormat: RIL 201-1-2017, 141)

| λ        | Sivusuhde dlb |      |      |      |      |                         |      |      |      |
|----------|---------------|------|------|------|------|-------------------------|------|------|------|
|          | 0,1           | 0,2  | 0,5  | 0,7  |      | $\overline{\mathbf{c}}$ | 5    | 10   | 50   |
| $\leq 1$ | 1,2           | 1,2  | 1,37 | 1,44 | 1,28 | 0,99                    | 0,60 | 0,54 | 0,54 |
| 3        | 1,29          | 1,29 | 1,48 | 1,55 | 1,38 | 1,07                    | 0,65 | 0.58 | 0.58 |
| 10       | 1,40          | 1,40 | 1,60 | 1,68 | 1,49 | 1,15                    | 0,70 | 0,63 | 0,63 |

3.4.1 Pistekuorma tuulesta pilarin yläpään yläpuolella

Kehäjako on 5,4 m ja pilarin yläpään pystysuora etäisyys harjan tasalle 1,8 m. Tuulen resultantiksi pilarin yläpään yläpuolella saadaan:

 $1,13 \, kN/m^2 * 5,4 \, m * 1,8 \, m = 10,98 \, kN$ 

Pistekuorma siirretään pilarin päähän momenttiyhtälön avulla:

$$
10,98 \ kN * \left(10 \ m \ + \ \frac{1,8 \ m}{2}\right) = H_2 * 10 \ m \rightarrow H_2 = 11,97 \ kN
$$

3.4.2 Katon kitkan aiheuttama tuulikuorma päätypalkin tasossa

Pinnan suuntaisesti vaikuttava kitkakuorma saadaan kaavasta:

$$
q_{fr,k} = q_p(z) * c_{fr} * L_{fr}
$$

missä  $c_{fr}$  = kitkakerroin, joka on huopakatolla 0,02  $L_{fr}$  = kitkakuorman vaikutuspituus

Kitkakuorman vaikutuspituus saadaan vähentämällä hallin pituudesta  $min[2b; 4h]$ , jossa b = hallin leveys ja h = hallin korkeus. Tässä tapauksessa hallin pituuteen otetaan mukaan laajennusosa. Vaikutusalueen pituudeksi harjan suunnassa saadaan:

$$
L_{fr} = 74 \, m \, -4 * 11.8 \, m \, = 26.8 \, m
$$

Katon kitkan aiheuttamaksi tuulikuormaksi päätypalkin tasossa saadaan:

$$
q_{fr,k} = 0.79 \, kN/m^2 * 0.02 * 26.8 \, m = 0.43 \, kN/m
$$

#### 3.5 Kehän epätarkkuudet

Kehän epätarkkuudet otetaan huomioon asettamalla kehänurkkiin ekvivalentit vaakavoimat, jotka ovat suoraan verrannollisia epätarkkuuden ja pilarin normaalivoiman kanssa. Vinous Φ saadaan kaavasta:

$$
\Phi = \Phi_0 * \alpha_h * \alpha_m
$$

missä  $\Phi_0 =$  vinouden perusarvo = 1/200

α<sup>h</sup> = pilareihin sovellettava korkeuden (h) pienennystekijä:

$$
\alpha_h = \frac{2}{\sqrt{h}} \, mutta \, \frac{2}{3} \le \alpha_h \le 1.0
$$

α<sup>m</sup> = pienennystekijä, joka ottaa huomioon rivissä olevien pilarien (m) lukumäärän:

$$
\alpha_m = \sqrt{0.5 \left(1 + \frac{1}{m}\right)}
$$

Vinouden arvoksi saadaan:

$$
\Phi = \frac{1}{200} * \frac{2}{3} * \sqrt{0.5 \left(1 + \frac{1}{2}\right)} = \frac{1}{346.41}
$$

Ekvivalentit vaakavoimat saadaan kertomalla pilarin normaalivoima vinoudella Φ (KUVIO 3). Rakenteiden omapainosta aiheutuva pilarin normaalivoima käyttörajatilassa on 151,4 kN ja lumikuormasta aiheutuva 200,9 kN. Näin ollen pilarin yläpäähän asetettaviksi vaakavoimiksi käyttörajatilassa saadaan:

omapainosta:

$$
\frac{1}{346,41} * 151,4 kN = 0,437 kN
$$

lumikuormasta:

$$
\frac{1}{346,41} * 200,9 kN = 0,58 kN
$$

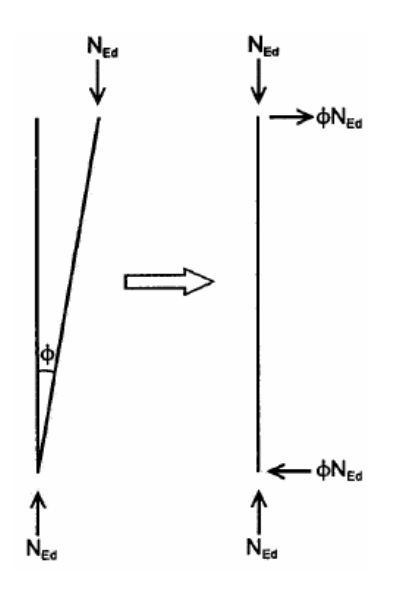

KUVIO 3. Alkuepätarkkuuksien korvaaminen ekvivalenteilla vaakavoimilla (Eurokoodi 3: Teräsrakenteiden suunnittelu)

#### 3.6 Nosturikuormat

Halliin tulevasta siltanosturista ei ole toistaiseksi tarkkoja tietoja. Tämän esimerkin nosturi vaatii pilarilinjan hallin sisälle. Nosturin aiheuttamien kuormien laskemisessa käytetään seuraavia lähtöarvoja:

- nosturin jänneväli: 13 m
- kuorman minimietäisyys ratapalkista: 1,0 m
- nosturin pyörien väli: 2,0 m
- **·** nosturin sillan paino Qc1: 2,8 kN/m
- **■** nosturin nostovaunun paino Qc2: 8,0 kN
- **■** nosturin kokonaiskuorma Q<sub>h</sub>: 50 kN
- nostoluokka HC3
- vakionostonopeus  $v_h = 6$  m/min

Nosturin aiheuttamat kuormat jaetaan kuormaryhmiin 1-10 (TAULUKKO 6). Tässä opinnäytetyössä lasketaan ryhmät 1, 5 ja 6, koska muut kuormaryhmät eivät tule olemaan pilarien yhteydessä mitoittavia. Värähtelyistä, hidastuksista ja iskuista aiheutuvat dynaamiset vaikutukset huomioidaan dynaamisuuskertoimilla, jotka ovat tässä tapauksessa:

- $\varphi_1 = 1,1$
- $\varphi_2 = 1,2$
- $\varphi_3 = 1.0$
- $\varphi_4 = 1,0$
- $\varphi_5 = 1.5$

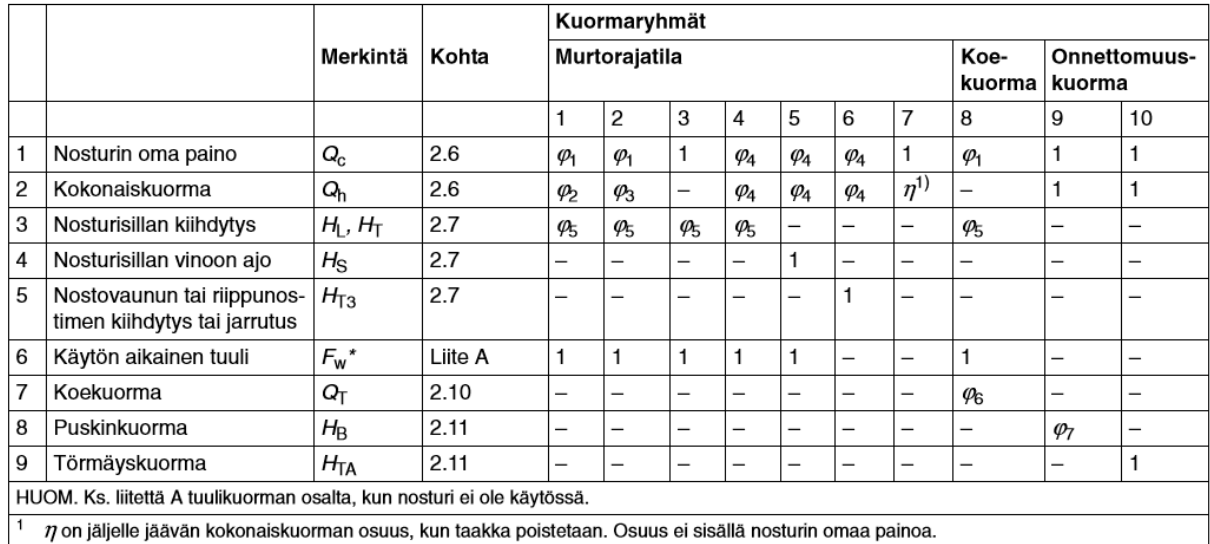

TAULUKKO 6. Kuormaryhmät ja niiden dynaamisuuskertoimet (Eurokoodi 1: Rakenteiden kuormat)

#### 3.6.1 Minimipyöräkuormat

Kuormaryhmälle 1:

 $Q_{c1,k} = \varphi_1 * Q_{c1} = 1.1 * 2.8 kN/m = 3.08 kN/m$  $Q_{c2,k} = \varphi_1 * Q_{c2} = 1,1 * 8 kN = 8,8 kN$ 

 $\sum Q_{r,(min)} = 0.5 * 3.08 kN/m * 13 m + 8.8 kN * 12 m/13 m = 28.15 kN \rightarrow Q_{r,(min)} = 14.08 kN$  $\sum Q_{r,min} = 0.5 * 3.08 kN/m * 13 m + 8.8 kN * 1 m/13 m = 20.70 kN \rightarrow Q_{r,min} = 10.35 kN$ 

Kuormaryhmille 5 ja 6:

 $Q_{c1,k} = \varphi_4 * Q_{c1} = 1.0 * 2.8 kN/m = 2.8 kN/m$  $Q_{c2,k} = \varphi_4 * Q_{c2} = 1.0 * 8 kN = 8 kN$ 

 $\sum Q_{r,(min)} = 0.5 * 2.8 kN/m * 13 m + 8 kN * 12 m/13 m = 25.59 kN \rightarrow Q_{r,(min)} = 12.80 kN$  $\sum Q_{r,min} = 0.5 * 2.8 kN/m * 13 m + 8 kN * 1 m/13 m = 18.82 kN \rightarrow Q_{r,min} = 9.41 kN$ 

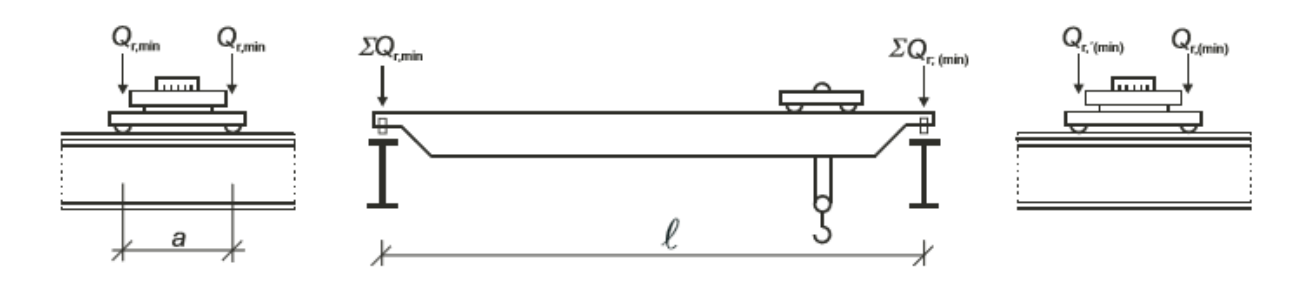

KUVIO 4. Minimipyöräkuormat (Eurokoodi 1: Rakenteiden kuormat)

#### 3.6.2 Maksimipyöräkuormat

Kuormaryhmälle 1:

$$
Q_{h,k} = \varphi_2 * Q_h = 1.2 * 50 kN = 60 kN
$$

$$
\sum Q_{r,max} = 28,15 \ kN + 60 \ kN * 12 \ m/13 \ m = 83,54 \ kN \rightarrow Q_{r,max} = 41,77 \ kN
$$
\n
$$
\sum Q_{r, (max)} = 20,7 \ kN + 60 \ kN * 1 \ m/13 \ m = 25,32 \ kN \rightarrow Q_{r, (max)} = 12,66 \ kN
$$

Kuormaryhmille 5 ja 6:

 $Q_{h,k} = \varphi_3 * Q_h = 1.0 * 50 kN = 50 kN$ 

$$
\Sigma Q_{r,max} = 25,59 \, kN + 50 \, kN * 12 \, m/13 \, m = 71,75 \, kN \rightarrow Q_{r,max} = 35,88 \, kN
$$
\n
$$
\Sigma Q_{r, (max)} = 18,82 \, kN + 50 \, kN * 1 \, m/13 \, m = 22,67 \, kN \rightarrow Q_{r, (max)} = 11,34 \, kN
$$

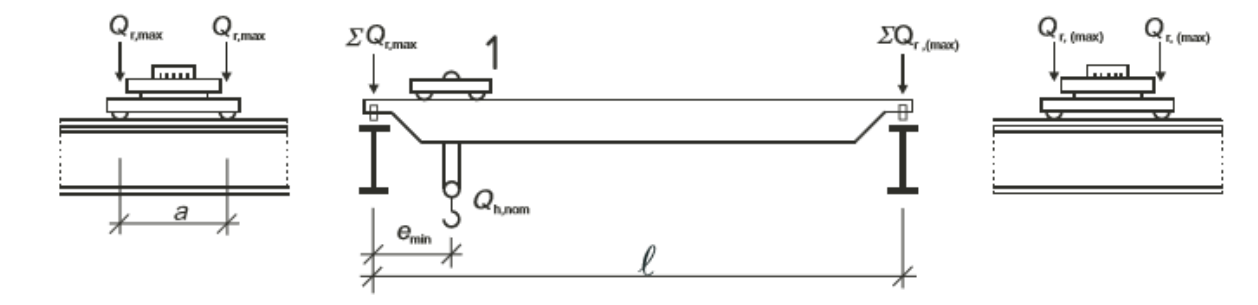

KUVIO 5. Maksimipyöräkuormat (Eurokoodi 1: Rakenteiden kuormat)

#### 3.6.3 Nosturisillan kiihdytyksestä ja jarrutuksesta aiheutuvat vaakavoimat

Nosturisillan kiihdytyksestä ja jarrutuksesta aiheutuvat vaakavoimat huomioidaan kuormaryhmässä 1. Ajovoima K kuormaryhmälle 1, kun nosturissa on kaksi (m<sub>w</sub> = 2) ajokoneistoa ja kitkakerroin  $\mu$  = 0,2 saadaan kaavasta:

$$
K = \mu * \sum Q_{r,min} = \mu * m_w * Q_{r,min} = 0.2 * 2 * 10.35 kN = 4.14 kN
$$

Radan suuntainen vaakavoima, kun ratapalkkien lukumäärä n $r = 2$ :

$$
H_{L,1} = H_{L,2} = \varphi_5 \cdot K/n_r = 1.5 \cdot 4.14 \cdot kN/2 = 3.11 \cdot kN
$$

Rataa vastaan kohtisuorat vaakavoimat:

$$
\Sigma Q_r = \Sigma Q_{r,max} + \Sigma Q_{r,max} = 83,54 kN + 25,32 kN = 108,86 kN
$$

$$
\xi_1 = \sum Q_{r,max} / \sum Q_r = 83{,}54 \, kN / 108{,}86 \, kN = 0{,}78, \, \xi_2 = 1 - \xi_1 = 0{,}22
$$

 $l_s = (\xi_1 - 0.5) * l = (0.78 - 0.5) * 13 m = 3.64 m$  $M = K * l_s = 4,14 kN * 3,64 m = 15,07 kNm$ 

 $H_{T,1} = \varphi_5 * \xi_2 * M/a = 1.5 * 0.22 * 15.07$  kNm/2 m = 2.49 kN, missä a = nosturin pyörien väli  $H_{T,2} = \varphi_5 * \xi_1 * M/a = 1.5 * 0.78 * 15.07 kNm/2 m = 8.82 kN$ 

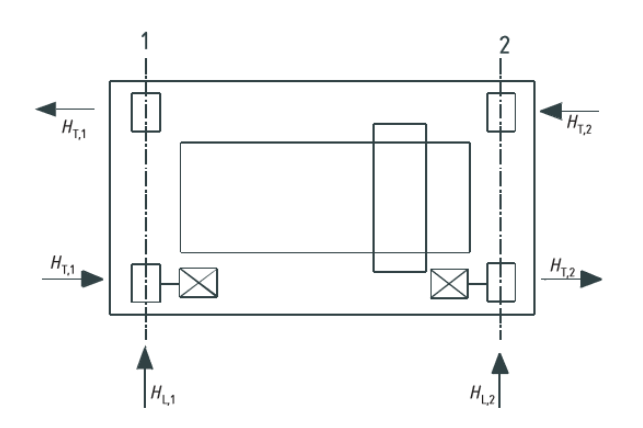

KUVIO 6. Nosturisillan kiihdytyksestä ja jarrutuksesta aiheutuvat vaakasuuntaiset pyöräkuormat (Eurokoodi 1: Rakenteiden kuormat)

#### 3.6.4 Nosturisillan vinoonajosta aiheutuvat vaakavoimat

Nosturisillan vinoonajosta aiheutuvat vaakavoimat huomioidaan kuormaryhmässä 5. Vierintäkitkakerroin f saadaan kaavasta:

 $f = 0.3 * (1 - exp(-250 * \alpha)) \le 0.3$ , missä  $\alpha = 0.008$  rad  $f = 0.3 * (1 - exp(-250 * 0.008)) = 0.259 \le 0.3$ 

ƛ-arvojen laskeminen:

 $e_1 = 0$  (pyöräparin etäisyys suunnanohjauslaitteesta)

 $e_2$  = a = 2 m (pyöräparin etäisyys suunnanohjauslaitteesta eli edellä olevan pyörän laipasta) Erillisillä ajokoneistoilla yhteenlaskettujen ajokoneistojen lukumäärä m = 0, jolloin hetkellisen kääntökeskiön etäisyys ohjauslaitteesta  $h = a = 2$  m.

$$
\lambda_s = 1 - \sum e_j / (n * h) = 1 - 2 m / (2 * 2 m) = 0.5
$$
, missä n = pyöräparien lukumäärä = 2

Pyöräparille 1:

$$
\lambda_{S,1,1,T} = (\xi_2/n) * (1 - e_1/h) = (0,22/2) * (1 - 0) = 0,11
$$
  

$$
\lambda_{S,2,1,T} = (\xi_1/n) * (1 - e_1/h) = (0,78/2) * (1 - 0) = 0,39
$$
  

$$
\lambda_{S,1,1,L} = \lambda_{S,2,1,L} = 0
$$

#### Pyöräparille 2:

$$
\lambda_{S,1,2,T} = (\xi_2/n) * (1 - e_2/h) = (0,22/2) * (1 - 2 m/2 m) = 0
$$
  

$$
\lambda_{S,2,2,T} = (\xi_1/n) * (1 - e_2/h) = (0,78/2) * (1 - 2 m/2 m) = 0
$$
  

$$
\lambda_{S,1,2,L} = \lambda_{S,2,2,L} = 0
$$

#### Radan pituussuuntaiset vaakavoimat:

 $H_{S,1,1,L} = H_{S,1,2,L} = H_{S,2,1,L} = H_{S,2,2,L} = 0$ 

Rataa vastaan kohtisuorat vaakavoimat kuormaryhmän 5 pyöräparille 1:

 $\sum Q_r = \sum Q_{r,max} + \sum Q_{r,max} = 71,75 kN + 22,67 kN = 94,42 kN$ 

$$
S = f * \lambda_s * \sum Q_r = 0,259 * 0,5 * 94,42 kN = 12,23 kN
$$
  
\n
$$
H_{S,1,1,T} = f * \lambda_{s,1,1,T} \sum Q_r = 0,259 * 0,11 * 94,42 kN = 2,69 kN
$$
  
\n
$$
H_{S,2,1,T} = f * \lambda_{s,2,1,T} \sum Q_r = 0,259 * 0,39 * 94,42 kN = 9,54 kN
$$

Pyöräparille 2:

 $H_{S.1,2,T} = f * \lambda_{S.1,2,T} \sum Q_r = 0.259 * 0 * 94.42 kN = 0$  $H_{S,2,2,T} = f * \lambda_{S,2,2,T} \sum Q_r = 0.259 * 0 * 94.42 kN = 0$ 

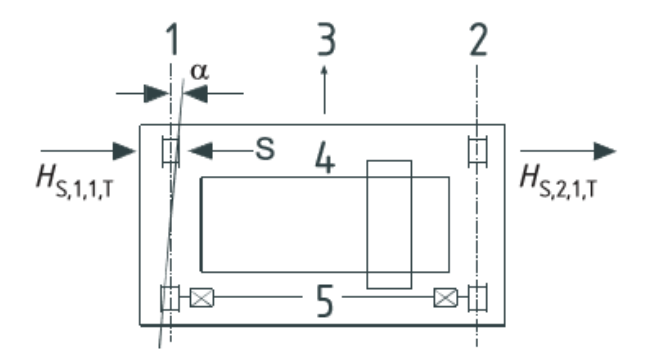

KUVIO 7. Vinoonajosta aiheutuvat vaakasuuntaiset pyöräkuormat ja ohjauskuorma S, kun suunnanohjaus toimii pyörän laippojen avulla (Eurokoodi 1: Rakenteiden kuormat)

#### 3.6.5 Nostovaunun kiihdytyksestä ja jarrutuksesta aiheutuvat vaakavoimat

Nostovaunun kiihdytyksestä ja jarrutuksesta aiheutuvat vaakavoimat huomioidaan kuormaryhmässä 6. Nostovaunun kiihdytyksestä ja jarrutuksesta aiheutuvaksi vaakavoimaksi oletetaan vähintään 10 % nostovaunun ja hyötykuorman arvosta. Olettaen, että pyörissä on laippa vain toisella sivulla, vaakavoima yhdelle pyörälle saadaan kaavasta:

 $H_{T3} = 0,1(Q_{C2} + Q_H) = 0,1 * (8 kN + 50 kN)/2 = 2,9 kN$ 

#### 3.6.6 Yhteenveto nosturikuormista

Nosturin aiheuttamat käsin lasketut kuormat on esitetty taulukossa 7. Pyöräkuormat on tarkastettu myös Ruukki RAPALKKI -ohjelmalla. Jokaista kuormaryhmää käsitellään yhtenä kuormituksena yhdistettäessä nosturikuormia muihin ei nostureista aiheutuviin kuormiin (Suunnitteluperusteet ja rakenteiden kuormat: RIL 201-2-2017, 137). Nosturia kannattelevien rakenteiden osalta nosturikuormat ovat muuttuvia kuormia. Kuormien mitoitusarvot nosturikuormien osalta on esitetty taulukossa 8. Yksittäisen nosturin tai nosturikuormien ryhmän yhdistelykertoimina käytetään arvoja:

- $\blacksquare$   $\Psi_0 = 1,0$
- $\blacksquare$   $\blacksquare$   $\blacksquare$   $\blacksquare$   $\blacksquare$   $\blacksquare$
- $\psi_2$  = pysyvän nosturikuorman suhde nosturin aiheuttamaan maksimikuormaan (Eurokoodi 1: Rakenteiden kuormat).

#### TAULUKKO 7. Nosturin aiheuttamat ominaiskuormat

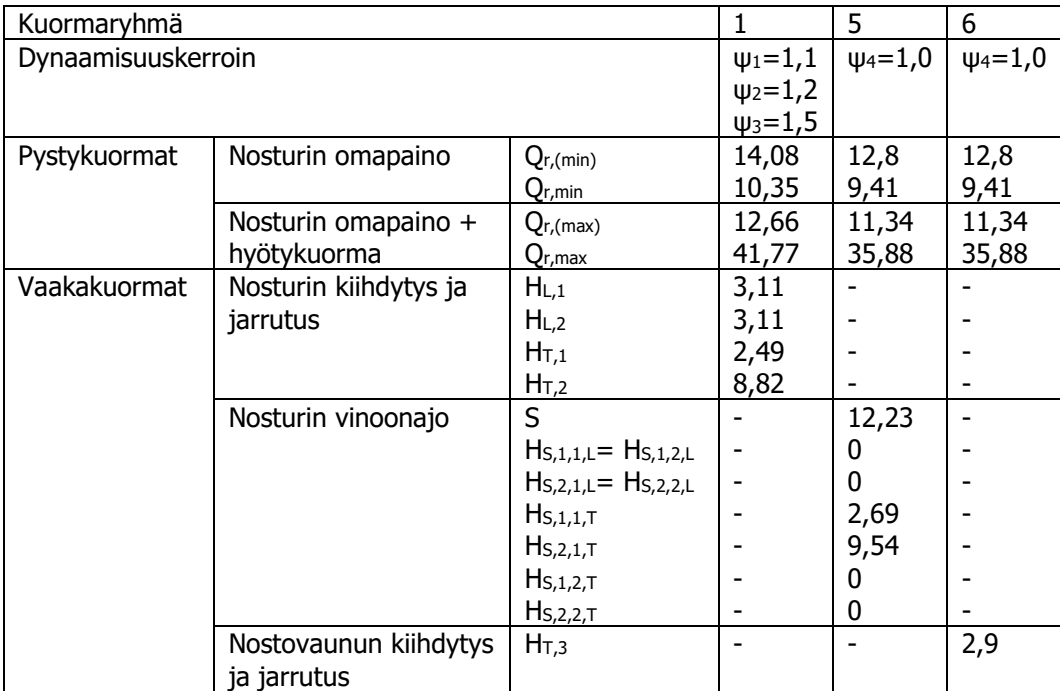

TAULUKKO 8. Kuormien mitoitusarvot nosturikuormien osalta (Rakenteiden kuormat. Suomen RakMK 2016, 49)

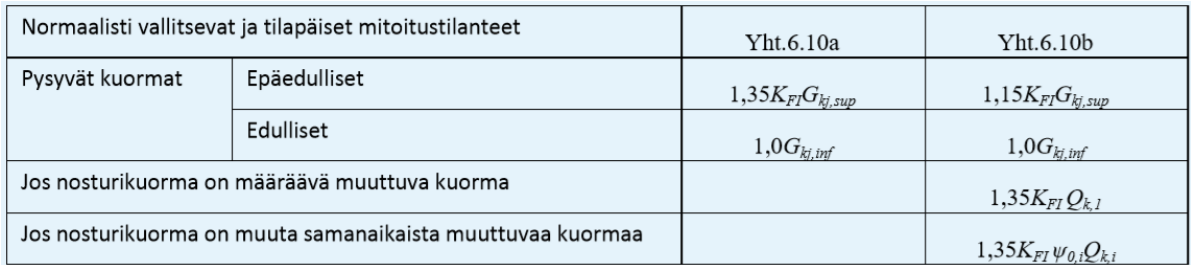

- $\bullet$  k = 2-aukkoisten kantavien poimulevyjen jatkuvuuden huomioiva kerroin = 1,2
- $\bullet$  s = kehäjako = 5,4 m
- **•**  $g_{k1}$  = yläpohjarakenteen omapaino + ripustuskuorma = 0,973 kN/m<sup>2</sup>
- **•**  $q_{k1}$  = katon lumikuorma = 2,0 kN/m<sup>2</sup>
- **•**  $q_p(z) =$  tuulen nopeuspaine = 0,79 kN/m<sup>2</sup>

Laskentaohjelma ottaa huomioon ristikon omapainon. Yläpohjarakenteen omapainosta aiheutuva metrikuorma:

$$
P_{k,g} = k * s * g_{k1}
$$
  

$$
P_{k,g} = 1,2 * 5,4 m * 0,973 kN/m2 = 6,31 kN/m
$$

Lumesta aiheutuva metrikuorma:

$$
P_{k,q1} = k * s * q_{k1}
$$
  

$$
P_{k,q1} = 1,2 * 5,4 m * 2,0 kN/m2 = 12,96 kN/m
$$

Teräsrakenteiden suunnittelu ja mitoitus -oppikirjan liitteen L10.1 mukaan kattoon kohdistuvan tuulikuorman oletetaan vaikuttavan kohtisuoraan kattoa vasten. Katon tuulikuorma metrikuormana:

$$
P_{k,q2} = k * s * q_p(z)
$$
  

$$
P_{k,q2} = 1,2 * 5,4 m * 0,79 kN/m2 = 5,12 kN/m
$$

#### 3.8 Päätyseinän vinositeessä vaikuttava voima

Tuulen vaikutusala pitkällä sivulla:

$$
A_{ref,slvu} = 49,1 \; m \; * \left(\frac{10 \; m}{2} + 1,8 \; m\right) = 333,88 \; m^2
$$

Päätyseinälle kohdistuva vaakavoima:

$$
1.0 * 1.42 * 0.79 kN/m^2 * 333.88 m^2/2 = 187.3 kN
$$

Päätyseinän jäykistyssauvassa vaikuttava voima murtorajatilassa, kun sauvoja on kaksi:

$$
1.5 * \frac{\frac{187.3 kN}{\cos 65.44^{\circ}}}{2} = 338 kN
$$

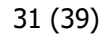

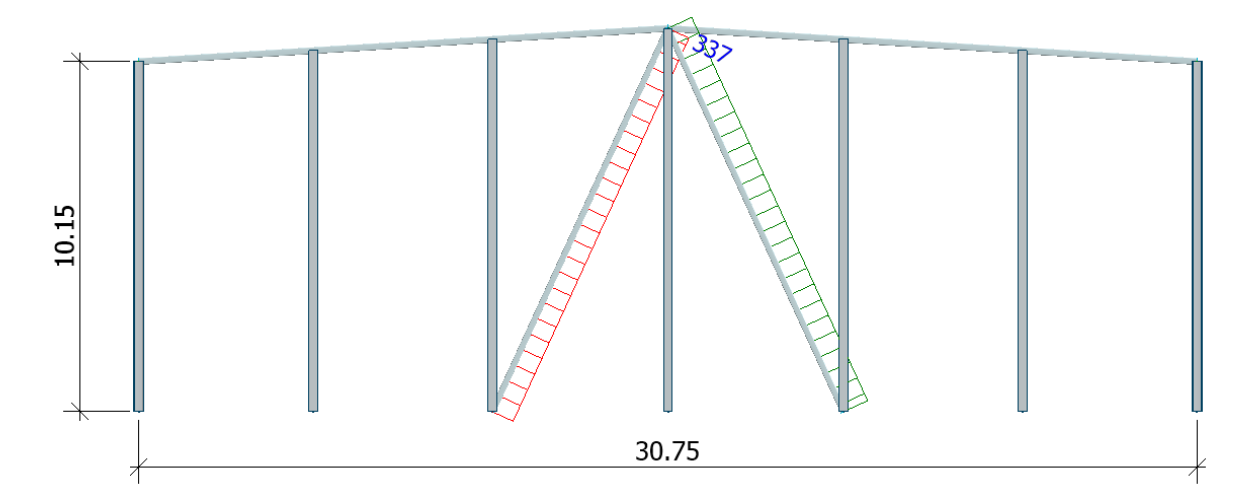

KUVA 8. Päätyseinän vinositeessä vaikuttava voima

Tulevaisuudessa hallia on tarkoitus laajentaa pituussuunnassa noin 25 m. Tuulen vaikutusala laajennuksen osalla:

$$
25.1\ m * \left(\frac{10\ m}{2} + 1.8\ m\right) = 170.68\ m^2
$$

Väliseinälle kohdistuva vaakavoima:

$$
1.0 * 1.42 * 0.79 kN/m2 * 170.68 m2/2 + 187.3 kN = 283 kN
$$

Väliseinän jäykistyssauvassa vaikuttava voima murtorajatilassa, kun sauvoja on kaksi:

$$
1.5 * \frac{\frac{283 kN}{\cos 65,44^{\circ}}}{2} = 510,7 kN
$$

Jäykistävän vinositeen kautta pilarianturalle välittyvä voima on 510,7 kN. Vaikka keskimmäiset pilarianturat yhdistetään toisiinsa peruspilarien väliin valettavalla betonipalkilla, omapainoista aiheutuva momentti ei riitä kumoamaan vinositeessä vaikuttavan voiman aiheuttamaa momenttia.

# 4 RAKENNEOSIEN MITOITUS

FEM-Designiin tuotavaan laskentamalliin valittiin Tekla-mallista teräksiset rungon osat lukuunottmatta poimulevyjä. Vertailun vuoksi keskeiset rakenneosat mitoitetaan sekä levy- että mastopilarijäykistyksellä. Ennen rakenteiden mitoitusta on tarkastettava, että rakenneosien päiden tukiolosuhteet vastaavat todellista tilannetta. Pilarien tuet ovat pistetukia, jotka lisätään kohdasta ''Point support group''. Tuen asetuksissa tukityypiksi valitaan levyjäykistyksessä ''Hinged'' eli nivelellinen ja mastopilarijäykistyksessa ''Rigid'' eli jäykkä.

Rakenneosien päiden vapautukset määritetään kyseisen osan asetuksissa ''End conditions'' -välilehdellä. Kattoristikon yläpaarteen ja pilarin liitos on molemmissa jäykistystapauksissa nivelellinen. Ristikon sauvojen oletetaan liittyvän jäykästi paarteisiin, jolloin tukiolosuhteeksi valitaan ''Rigid''. Jäykistävä levykenttä voidaan lisätä ''Profiled plate'' -työkalulla. Ohjelman profiilikirjastosta ei löydy oletuksena teräspoimulevyä, mutta profiili voidaan luoda ''Section Editor'' -työkalulla. Ulkoseinät peitetään lopuksi ''Cover'' -toiminnolla, jolloin seinien tuulikuorma on mahdollista lisätä neliökuormana.

#### 4.1 Kuormien lisääminen

Laskentamallin korjaamisen jälkeen lisätään kuormat kohdasta ''Load cases''. Ensimmäiseksi kuormatyypiksi laitetaan ''+Struc. dead load'', jolloin ohjelma lisää automaattisesti rakenteiden omapainot. Muita kuormatyyppejä ovat Ordinary, Soil dead load, Shrinkage, Camper sim., Fire ja Seis load. Käytännössä kuormatyypiksi valitaan aina Ordinary, kun kuorma ei kuulu muihin tyyppeihin. Kuorman kestoksi voidaan valita pysyvä, pitkäaikainen, keskipitkä, lyhytaikainen tai välitön. Kuormat lisätään ''Point load'', ''Line load'' ja ''Surface load'' -toiminnoilla. Tuulikuormien lisäämiseen voidaan käyttää myös ''Generic building'' -macroa, joka lisää tuulen aiheuttamat paine- ja imutapaukset neliökuormina rakennuksen sivuille ja katolle.

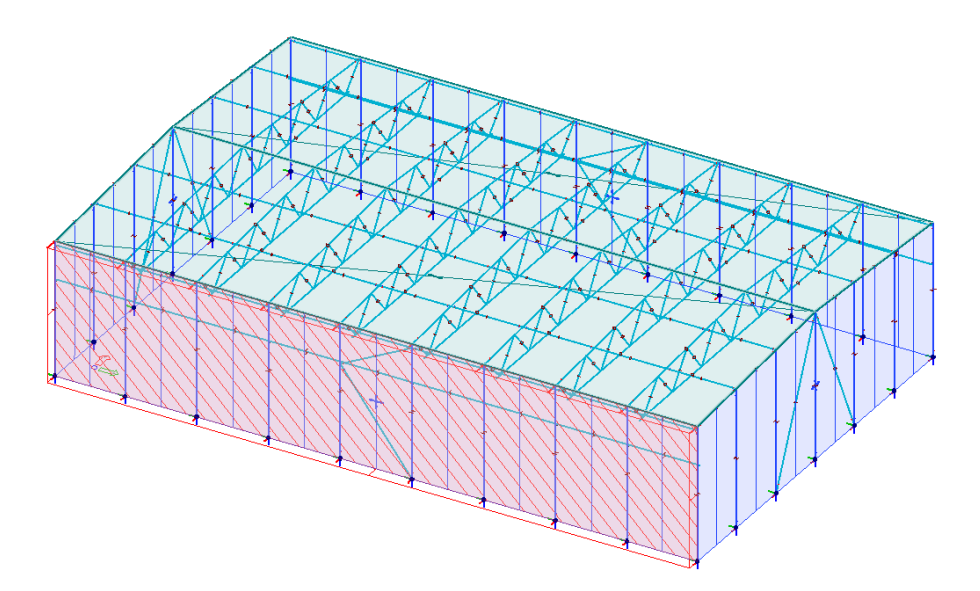

KUVA 9. Pitkän sivun tuulikuorma lisätty neliökuormana

Kun kaikki kuormat on syötetty, tehdään tarvittavat kuormitusyhdistelyt ''Load combinations'' -toiminnolla. Ohjelmassa on neljä eri tyyppistä kuormitusyhdistelmää; murtorajatila (U), onnettomuus (Ua), maanjäristys (Us) ja käyttörajatilat (S). Mikäli halutaan, että ohjelma tekee yhdistelyt automaattisesti, on ensin tehtävä kuormaryhmät kohdasta ''Load groups''. Siellä jokaiselle kuormaryhmälle määritetään kuormatyyppi, osavarmuusluvut ja muuttuville kuormille kuormien yhdistelykertoimet. Valittavia kuormatyyppejä ovat Permanent, Stress, Temporary, Accidental ja Seismic. Pysyvien kuormien kuormatyypiksi valitaan Permanent ja muuttuvien kuormien tyypiksi Temporary.

#### 4.2 Mitoitus

Teräsrakenteiden mitoitus tehdään ''Steel design'' -välilehdellä. Mitoituslaskenta suoritetaan valitsemalla ''Calculations > Design calculations''. Toisen kertaluvun laskenta saadaan valitsemalla ''Calculations > Analysis > Load combinations > Setup by combinations…'' ja valitsemalla halutun kuormitusyhdistelmän kohdalta ''2nd order analysis''. Mitoituslaskennan jälkeen poikkileikkauksia päästään muuttamaan valitsemalla ''Manual design'', josta saadaan näkyviin lista rakenneosista ja niiden käyttöasteista. Profiilien muuttamisen jälkeen laskenta on suoritettava uudestaan valitsemalla ''Recalculate''. Taipumia päästään tarkastelemaan valitsemalla ''New result > Load combinations > Translational displacement'' ja valitsemalla käyttörajatilan kuormitusyhdistelmä. Siirtymien ja taipumien laskennassa huomioidaan 2. kertaluvun vaikutukset.

#### 4.3 Siirtymien raja-arvot ja mitoituksen tulokset

Ristikon taipumaraja:

 $L/300 = 31000$  mm/300 = 103 mm

Pilarien vaakasiirtymien raja-arvo:

 $H/150 = 10000$   $mm/150 = 66,6$   $mm$ 

Nosturikuormista aiheutuva kehän tai pilarin vaakasuuntainen siirtymäraja nosturin tuen tasolla:

 $h_c/400 = 7000$   $mm/400 = 17.5$   $mm$ 

#### 4.3.1 Kattoristikko

Kattoristikko mitoitetaan ilman poimulevyä, jolloin yläpaarretta tukee sivusuunnassa paarteiden välissä olevat sauvat. Laskentamalliin lisätään tässä tapauksessa vain pystykuormat. Mitoittavaksi kuormitusyhdistelmäksi tulee lumi pääkuormana: 1,15 \* omapaino + 1,5 \* lumi + 1,5 \* 0,6 \* tuuli. Taipuma on esitetty kuvassa 10. Sauvan käyttöaste on reunimmaisesta sauvasta. Kattoristikon teräsprofiilien poikkileikkauksiksi ja käyttöasteiksi saadaan:

- Yläpaarre 200x200x10, käyttöaste 94 %
- Alapaarre 180x180x8, käyttöaste 84 %
- Sauva 180x180x8, käyttöaste 93 %

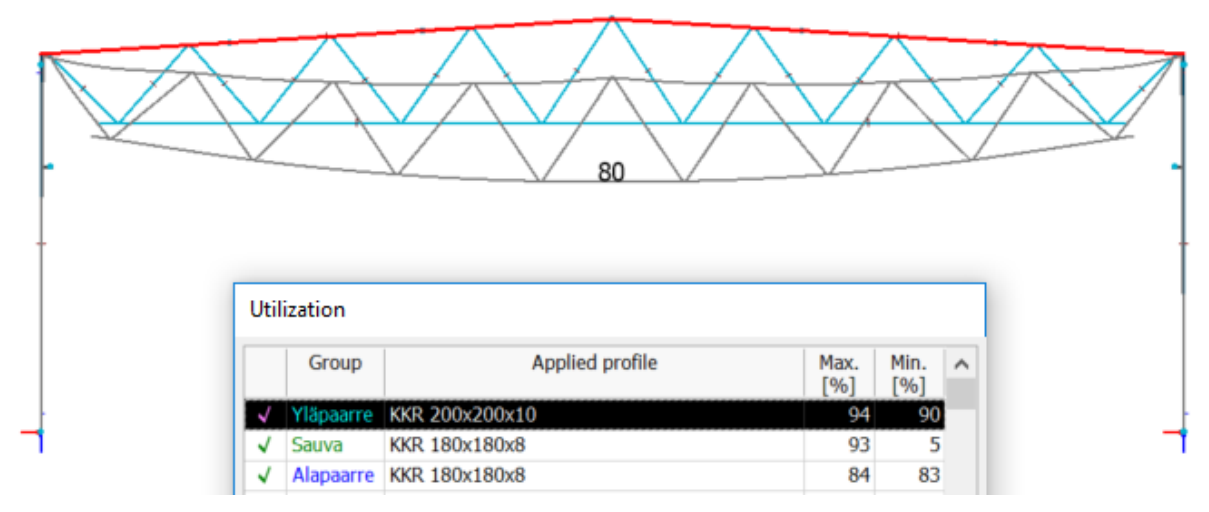

KUVA 10. Ristikon taipuma ja käyttöasteet

## 4.3.2 Levyjäykistys

Pilarin 1. kertaluvun momentti näkyy kuviossa 8. Sivuseinän pilarin mitoittavaksi tekijäksi tulee normaalivoiman ja taivutuksen yhteisvaikutus (KUVIO 9). Kun jäykistystapana on levyjäykistys, profiileiksi saadaan:

- sivuseinän pilari HE-A 300
- päätyseinän tuulipilari HE-A 260
- päätyseinien vinositeet 200x200x12,5
- sivuseinien vinositeet 160x160x8

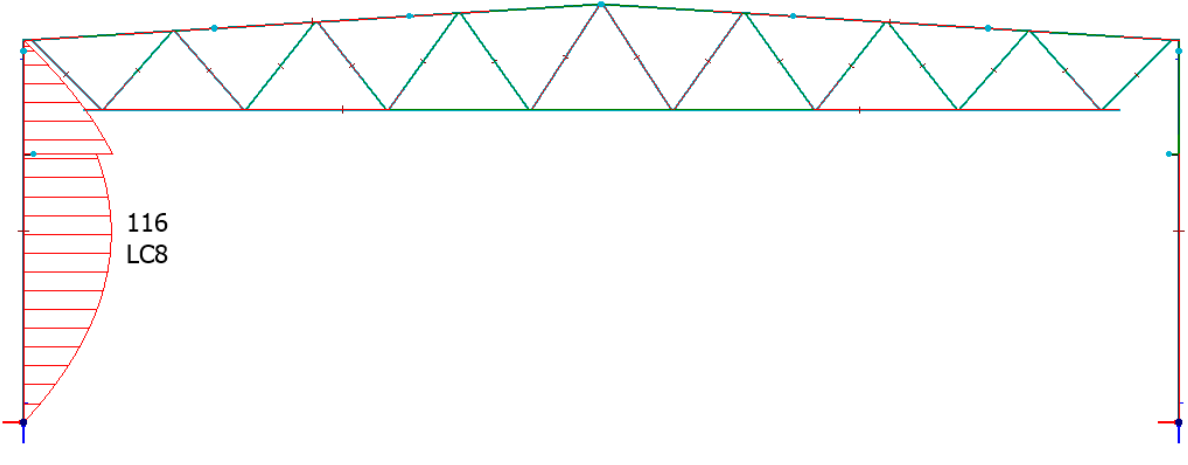

KUVIO 8. Pilarin 1. kertaluvun momentti

#### **Summary**

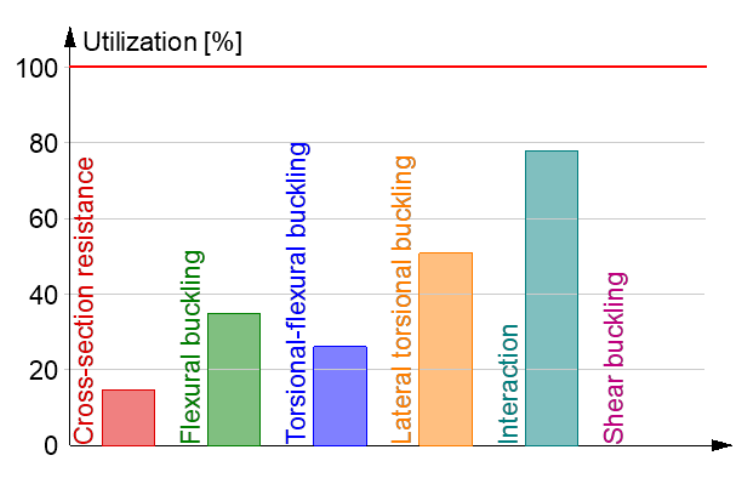

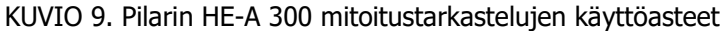

#### Interaction between normal force and bending 2. - Part 1-1: 6.3.3

Bar: C.18.1, LC: '1.15\*Omapaino + 1.50\*0.70\*Lumi + 1.50\*Tuuli sivuseinä + 1.35\*Nosturi kuormaryhmä 6', x = 5225 mm

Class  $_{N}$  = 3, Class  $_{M1}$  = 3, Class  $_{M2}$  = 3

k .. factors are calculated according to Method 2

 $\rm c$ <sub>my</sub>  $\alpha$ <sub>my</sub>  $= 0.00$ 1.00 0.95  $\Psi$ <sub>mv</sub>  $\equiv$  $\equiv$  $\alpha$ <sub>mz</sub>  $= 1.00$  $\Psi_{\text{mz}}$  $\equiv$  $0.00$  $C_{mz}$  $\equiv$ 0.60  $\alpha$  mLT  $= 0.00$  $\equiv$ 1.00  ${\tt c}_{\tt mLT}$  $\equiv$ 0.95  $\Psi$ <sub>mLT</sub>  $M_{2, Rk}$ 355  $= 149.33$  $= f_y \cdot W_{el,min,2}$  $\equiv$  $.420637$ kN m

$$
\frac{N \frac{comp}{Ed}}{N \frac{b, Rd, 2}} + k_{21} \cdot \frac{M \frac{1. Ed}{1. Ed}}{M \frac{y. b. Rd}} + k_{22} \cdot \frac{M \frac{2. Ed}{2. Rd}}{\frac{M \frac{2. RL}{2. R}}{1.00}} =
$$
\n
$$
= \frac{468.46}{1648.43} + 0.98 \cdot \frac{116.25}{232.89} + 0.70 \cdot \frac{0.83}{\frac{149.33}{1.00}} =
$$
\n
$$
= 0.78 \le 1.00 \qquad (6.62) - OK
$$

#### 4.3.3 Mastopilarijäykistys

Mastopilarikehän 1. ja 2. kertaluvun momentit näkyvät kuvioissa 10 ja 11. Mastopilarin määrääväksi tekijäksi tulee sivusiirtymä (KUVIO 12) ja muiden mitoitustarkastelujen käyttöasteet näkyvät kuviossa 13. Kun jäykistystapana kehän suunnassa on mastopilarijäykistys, profiileiksi saadaan:

- sivuseinän mastopilari HE-B 400
- päätyseinän tuulipilari HE-A 260

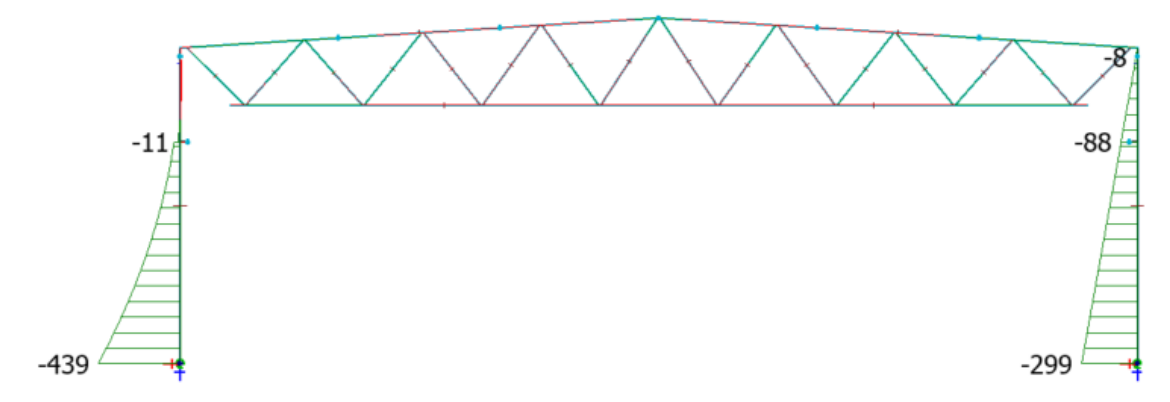

KUVIO 10. Mastopilarikehän 1. kertaluvun momentit

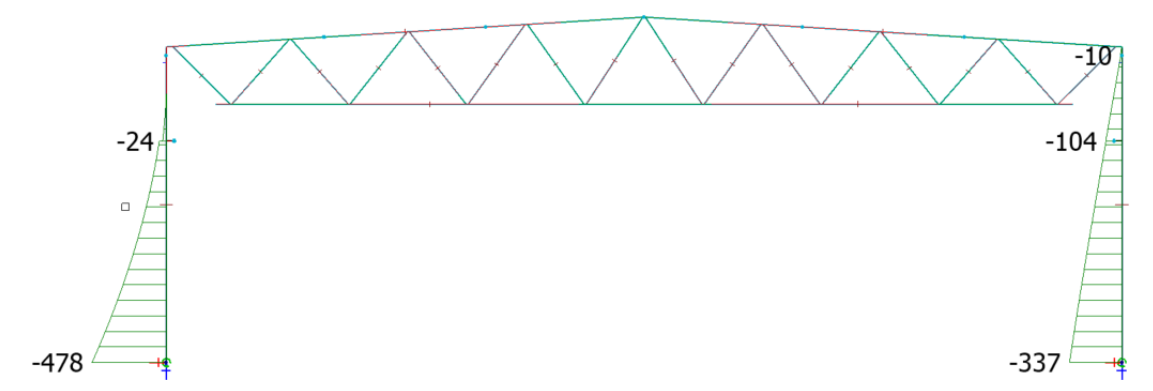

KUVIO 11. Mastopilarikehän 2. kertaluvun momentit

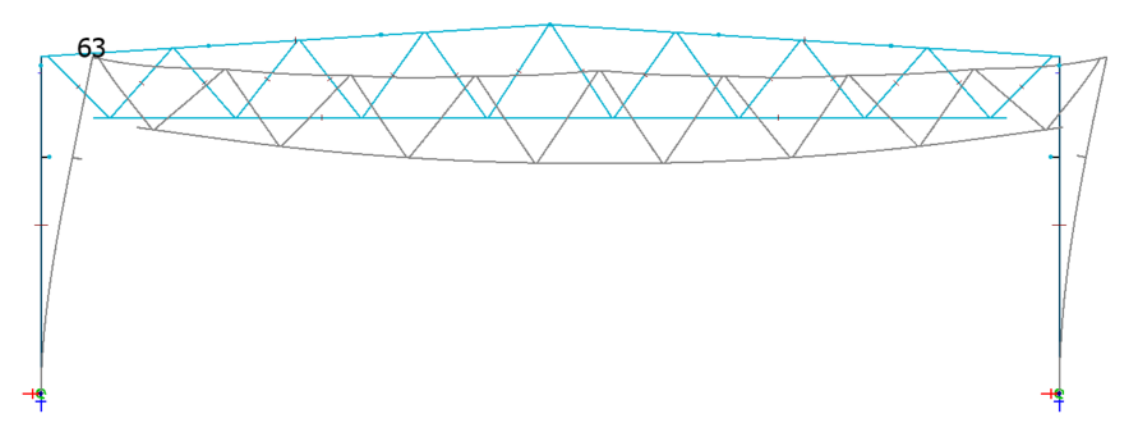

KUVIO 12. Mastopilarikehän sivusiirtymä

# **Summary**

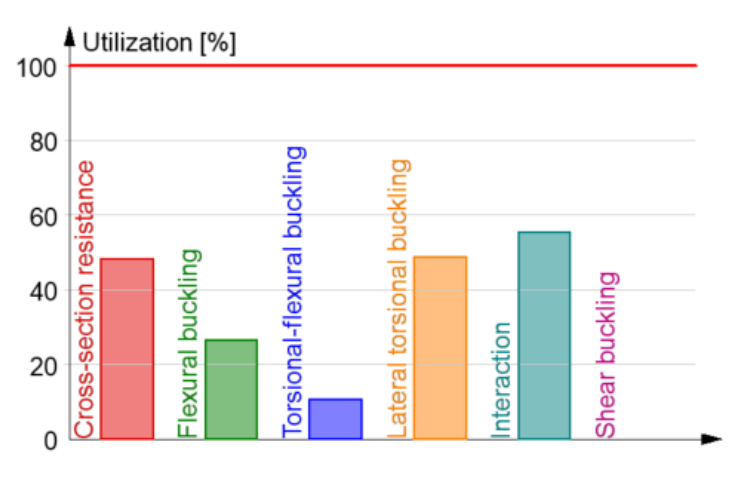

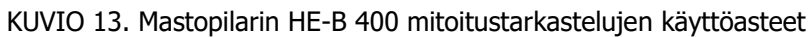

#### Interaction between normal force and bending, 2nd order - Part 1-1: 6.3.3

Bar: C.18.1, LC: '1.15\*Omapaino + 1.50\*0.70\*Lumi + 1.50\*Tuuli sivuseinä + 1.35\*Nosturi kuormaryhmä 6', x = 0 mm

Class 
$$
N = 1
$$
, Class  $M_1 = 1$ , Class  $M_2 = 1$   
\n
$$
\frac{N_{\text{Ed}}^{\text{comp}}}{N_{\text{Rd}}} + \frac{M_{1,\text{Ed}}}{M_{y,\text{b,Rd}}} + \frac{M_{2,\text{Ed}}}{M_{2,\text{Rd}}} =
$$
\n
$$
= \frac{459.22}{7021.11} + \frac{478.38}{946.44} + \frac{0.01}{392.02} = 0.57 \le 1.00 \quad (6.61) - OK
$$

# 5 YHTEENVETO JA POHDINTA

Opinnäytetyön tavoitteena oli suunnitella alustavasti konepajahallin kantavat rakenteet. Aihe käsitti kuormien laskemisen, rakennemallin tekemisen ja sen siirtämisen FEM-ohjelmaan sekä itse rakenneosien mitoituksen. Aikaisempi kokemus suunnitteluohjelmien käyttämisestä ja teräsrakenteiden opiskelusta antoi pohjan opinnäytetyön tekemiseen. Haasteellista työssä oli Tekla-mallin siirtäminen laskentaohjelmaan ja rakenteiden mitoittaminen FEM-Design 3d Structuressa, koska niiden käytöstä oli vähän kokemusta. Halli on vasta alustavasti suunnitteilla, joten lopullisia rakennesuunnitteluun tarvittavia lähtötietoja ei ollut tiedossa. Tarkkoja tietoja ei ollut esimerkiksi siltanosturista, vaan nosturikuormien laskemisessa käytettiin esimerkkinosturin mittoja.

Opinnäytetyössä perehdyttiin jäykistystapaan, jossa kantavat poimulevyt toimivat jäykkänä levykenttänä ja siirtävät rakennuksen pitkälle sivulle kohdistuvat vaakavoimat päätyseinien vinositeille. Vinositeessä vaikuttavan voiman laskemisessa on huomioitava, että hallia on tarkoitus laajentaa tulevaisuudessa pituussuunnassa. Hallin pituus johtaa siihen, että vinositeen kautta perustukselle tulee suhteellisen suuri voima, joka pyrkii vetämään pilarianturan ylös. Päätyseinän pilarille ei tule merkittävää pystykuormaa, joka estäisi perustuksen nousemisen. Myöskään keskimmäisten pilarianturoiden yhdistäminen toisiinsa ei riitä, joten suositeltava jäykistystapa tässä tapauksessa on mastopilarijäykistys.

Opinnäytetyö antaa tilaajalle alustavan suunnitelman konepajahallin rakenteista. Rakennemalli havainnollistaa rakenteiden sijainnit ja poikkileikkausten suuruusluokat. Itselle työ antoi kokemusta teräsrakenteiden suunnittelusta ja etenkin FEM-Design 3d Structuren käyttämisestä. Myöskään nosturikuormien laskemisesta ei ollut aikaisempaa kokemusta.

# LÄHTEET

EUROKOODI 1: RAKENTEIDEN KUORMAT. Osa 3: Nostureiden ja muista koneista aiheutuvat kuormat. SFS-EN 1991-3 + AC, [viitattu 2018-02-21] Helsinki: Suomen Standardoimisliitto. Saatavissa: <https://sales.sfs.fi/fi/index/tuotteet/SFS/CEN/ID2/1/414270.html.stx>

EUROKOODI 3: TERÄSRAKENTEIDEN SUUNNITTELU. Osa 1-1: Yleiset säännöt ja rakennuksia koskevat säännöt. SFS-EN 1993-1-1, [viitattu 2018-04-03] Helsinki: Suomen Standardoimisliitto. Saatavissa:<https://sales.sfs.fi/fi/index/tuotteet/SFS/SFS/ID402/3/100196067.html.stx>

KAITILA, Olli. 2014. Teräsrakenteiden suunnittelu ja mitoitus, Eurocode 3 -oppikirja. 2. painos. Helsinki: Teräsrakenneyhdistys ry.

KANTAVIEN RAKENTEIDEN SUUNNITTELUPERUSTEET. Suomen Rakentamismääräyskokoelma. 2016. Rakenteiden lujuus ja vakaus. Helsinki: Ympäristöministeriö. [Viitattu: 2018-02-19]. Saatavissa: [http://www.ym.fi/download/noname/%7BC352472F-E7C4-4653-BF44-](http://www.ym.fi/download/noname/%7BC352472F-E7C4-4653-BF44-1AB47FB50CB0%7D/137127) [1AB47FB50CB0%7D/137127](http://www.ym.fi/download/noname/%7BC352472F-E7C4-4653-BF44-1AB47FB50CB0%7D/137127)

Kuopionkonepaja.fi [verkkoaineisto]. [viitattu 2018-02-07] Saatavissa: [http://www.kuopionko](http://www.kuopionkonepaja.fi/)[nepaja.fi/](http://www.kuopionkonepaja.fi/)

RAKENTEIDEN KUORMAT. Suomen Rakentamismääräyskokoelma. 2016. Rakenteiden lujuus ja vakaus. Helsinki: Ympäristöministeriö. [Viitattu: 2018-02-19]. Saatavissa: [http://www.ym.fi/down](http://www.ym.fi/download/noname/%7B55FAD698-91A7-4C01-8AD5-965B40B93993%7D/128782)[load/noname/%7B55FAD698-91A7-4C01-8AD5-965B40B93993%7D/128782](http://www.ym.fi/download/noname/%7B55FAD698-91A7-4C01-8AD5-965B40B93993%7D/128782)

StruSoft. User's guide to Tekla - FEM-Design integrations [verkkoaineisto]. 2017. [viitattu 2018-03- 02]. Saatavissa: [http://static.strusoft.com/FEM-Design/tools/Tekla/TeklaStruXMLExpor](http://static.strusoft.com/FEM-Design/tools/Tekla/TeklaStruXMLExportUsersGuide.pdf)[tUsersGuide.pdf](http://static.strusoft.com/FEM-Design/tools/Tekla/TeklaStruXMLExportUsersGuide.pdf)

SUUNNITTELUPERUSTEET JA RAKENTEIDEN KUORMAT: RIL 201-1-2017. Helsinki: Suomen Rakennusinsinöörien Liitto RIL ry.

SUUNNITTELUPERUSTEET JA RAKENTEIDEN KUORMAT: RIL 201-2-2017. Helsinki: Suomen Rakennusinsinöörien Liitto RIL ry.

Tekla.com [verkkoaineisto]. [Viitattu 2018-03-02] Saatavissa:<https://www.tekla.com/fi> Polku: Tekla.com. Tuotteet. Tekla Structures. Kumppanit.